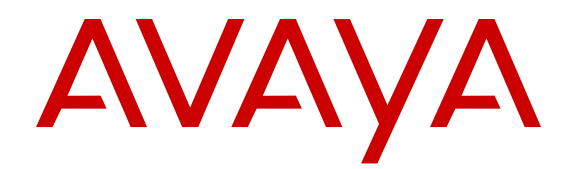

# **Release Notes for Avaya Virtual Services Platform 8284XSQ**

Release 4.0.1 NN47227-401 Issue 02.05 December 2014 All Rights Reserved.

#### **Notice**

While reasonable efforts have been made to ensure that the information in this document is complete and accurate at the time of printing, Avaya assumes no liability for any errors. Avaya reserves the right to make changes and corrections to the information in this document without the obligation to notify any person or organization of such changes.

#### **Documentation disclaimer**

"Documentation" means information published by Avaya in varying mediums which may include product information, operating instructions and performance specifications that Avaya may generally make available to users of its products and Hosted Services. Documentation does not include marketing materials. Avaya shall not be responsible for any modifications, additions, or deletions to the original published version of documentation unless such modifications, additions, or deletions were performed by Avaya. End User agrees to indemnify and hold harmless Avaya, Avaya's agents, servants and employees against all claims, lawsuits, demands and judgments arising out of, or in connection with, subsequent modifications, additions or deletions to this documentation, to the extent made by End User.

#### **Link disclaimer**

Avaya is not responsible for the contents or reliability of any linked websites referenced within this site or documentation provided by Avaya. Avaya is not responsible for the accuracy of any information, statement or content provided on these sites and does not necessarily endorse the products, services, or information described or offered within them. Avaya does not guarantee that these links will work all the time and has no control over the availability of the linked pages.

#### **Warranty**

Avaya provides a limited warranty on Avaya hardware and software. Refer to your sales agreement to establish the terms of the limited warranty. In addition, Avaya's standard warranty language, as well as information regarding support for this product while under warranty is available to Avaya customers and other parties through the Avaya Support website: [http://support.avaya.com](http://support.avaya.com/) or such successor site as designated by Avaya. Please note that if You acquired the product(s) from an authorized Avaya Channel Partner outside of the United States and Canada, the warranty is provided to You by said Avaya Channel Partner and not by Avaya.

#### **Licenses**

THE SOFTWARE LICENSE TERMS AVAILABLE ON THE AVAYA<br>WEBSITE HTTP://SUPPORT AVAYA COM/LICENSEINEO OR WEBSITE, HTTP://SUPPOR SUCH SUCCESSOR SITE AS DESIGNATED BY AVAYA, ARE APPLICABLE TO ANYONE WHO DOWNLOADS, USES AND/OR INSTALLS AVAYA SOFTWARE, PURCHASED FROM AVAYA INC., ANY AVAYA AFFILIATE, OR AN AVAYA CHANNEL PARTNER (AS APPLICABLE) UNDER A COMMERCIAL AGREEMENT WITH AVAYA OR AN AVAYA CHANNEL PARTNER. UNLESS OTHERWISE AGREED TO BY AVAYA IN WRITING, AVAYA DOES NOT EXTEND THIS LICENSE IF THE SOFTWARE WAS OBTAINED FROM ANYONE OTHER THAN AVAYA, AN AVAYA AFFILIATE OR AN AVAYA CHANNEL PARTNER; AVAYA RESERVES THE RIGHT TO TAKE LEGAL ACTION AGAINST YOU AND ANYONE ELSE USING OR SELLING THE SOFTWARE WITHOUT A LICENSE. BY INSTALLING, DOWNLOADING OR USING THE SOFTWARE, OR AUTHORIZING OTHERS TO DO SO, YOU, ON BEHALF OF YOURSELF AND THE ENTITY FOR WHOM YOU ARE INSTALLING, DOWNLOADING OR USING THE SOFTWARE (HEREINAFTER REFERRED TO INTERCHANGEABLY AS "YOU" AND "END USER"), AGREE TO THESE TERMS AND CONDITIONS AND CREATE A BINDING CONTRACT BETWEEN YOU AND AVAYA INC. OR THE APPLICABLE AVAYA AFFILIATE ("AVAYA").

Avaya grants You a license within the scope of the license types described below, with the exception of Heritage Nortel Software, for which the scope of the license is detailed below. Where the order documentation does not expressly identify a license type, the applicable license will be a Designated System License. The

applicable number of licenses and units of capacity for which the license is granted will be one (1), unless a different number of licenses or units of capacity is specified in the documentation or other materials available to You. "Software" means computer programs in object code, provided by Avaya or an Avaya Channel Partner, whether as stand-alone products, pre-installed on hardware products, and any upgrades, updates, patches, bug fixes, or modified versions thereto. "Designated Processor" means a single stand-alone computing device. "Server" means a Designated Processor that hosts a software application to be accessed by multiple users. "Instance" means a single copy of the Software executing at a particular time: (i) on one physical machine; or (ii) on one deployed software virtual machine ("VM") or similar deployment.

#### **Licence types**

Designated System(s) License (DS). End User may install and use each copy or an Instance of the Software only on a number of Designated Processors up to the number indicated in the order. Avaya may require the Designated Processor(s) to be identified in the order by type, serial number, feature key, Instance, location or other specific designation, or to be provided by End User to Avaya through electronic means established by Avaya specifically for this purpose.

#### **Heritage Nortel Software**

"Heritage Nortel Software" means the software that was acquired by Avaya as part of its purchase of the Nortel Enterprise Solutions Business in December 2009. The Heritage Nortel Software currently available for license from Avaya is the software contained within the list of Heritage Nortel Products located at [http://support.avaya.com/](http://support.avaya.com/LicenseInfo) [LicenseInfo](http://support.avaya.com/LicenseInfo) under the link "Heritage Nortel Products" or such successor site as designated by Avaya. For Heritage Nortel Software, Avaya grants You a license to use Heritage Nortel Software provided hereunder solely to the extent of the authorized activation or authorized usage level, solely for the purpose specified in the Documentation, and solely as embedded in, for execution on, or for communication with Avaya equipment. Charges for Heritage Nortel Software may be based on extent of activation or use authorized as specified in an order or invoice.

#### **Copyright**

Except where expressly stated otherwise, no use should be made of materials on this site, the Documentation, Software, Hosted Service, or hardware provided by Avaya. All content on this site, the documentation, Hosted Service, and the product provided by Avaya including the selection, arrangement and design of the content is owned either by Avaya or its licensors and is protected by copyright and other intellectual property laws including the sui generis rights relating to the protection of databases. You may not modify, copy, reproduce, republish, upload, post, transmit or distribute in any way any content, in whole or in part, including any code and software unless expressly authorized by Avaya. Unauthorized reproduction, transmission, dissemination, storage, and or use without the express written consent of Avaya can be a criminal, as well as a civil offense under the applicable law.

#### **Third Party Components**

"Third Party Components" mean certain software programs or portions thereof included in the Software or Hosted Service may contain software (including open source software) distributed under third party agreements ("Third Party Components"), which contain terms regarding the rights to use certain portions of the Software ("Third Party Terms"). As required, information regarding distributed Linux OS source code (for those products that have distributed Linux OS source code) and identifying the copyright holders of the Third Party Components and the Third Party Terms that apply is available in the products, Documentation or on Avaya's website at: [http://](http://support.avaya.com/Copyright) [support.avaya.com/Copyright](http://support.avaya.com/Copyright) or such successor site as designated by Avaya. You agree to the Third Party Terms for any such Third Party Components.

#### **Preventing Toll Fraud**

"Toll Fraud" is the unauthorized use of your telecommunications system by an unauthorized party (for example, a person who is not a corporate employee, agent, subcontractor, or is not working on your company's behalf). Be aware that there can be a risk of Toll Fraud associated with your system and that, if Toll Fraud occurs, it can

result in substantial additional charges for your telecommunications services.

#### **Avaya Toll Fraud intervention**

If You suspect that You are being victimized by Toll Fraud and You need technical assistance or support, call Technical Service Center Toll Fraud Intervention Hotline at +1-800-643-2353 for the United States and Canada. For additional support telephone numbers, see the Avaya Support website: <http://support.avaya.com> or such successor site as designated by Avaya. Suspected security vulnerabilities with Avaya products should be reported to Avaya by sending mail to: securityalerts@avaya.com.

#### **Downloading Documentation**

For the most current versions of Documentation, see the Avaya Support website: <http://support.avaya.com>, or such successor site as designated by Avaya.

#### **Contact Avaya Support**

See the Avaya Support website:<http://support.avaya.com>for product or Hosted Service notices and articles, or to report a problem with your Avaya product or Hosted Service. For a list of support telephone numbers and contact addresses, go to the Avaya Support website: <http://support.avaya.com>(or such successor site as designated by Avaya), scroll to the bottom of the page, and select Contact Avaya Support.

#### **Trademarks**

The trademarks, logos and service marks ("Marks") displayed in this site, the Documentation, Hosted Service(s), and product(s) provided by Avaya are the registered or unregistered Marks of Avaya, its affiliates, or other third parties. Users are not permitted to use such Marks without prior written consent from Avaya or such third party which may own the Mark. Nothing contained in this site, the Documentation, Hosted Service(s) and product(s) should be construed as granting, by implication, estoppel, or otherwise, any license or right in and to the Marks without the express written permission of Avaya or the applicable third party.

Avaya is a registered trademark of Avaya Inc.

All non-Avaya trademarks are the property of their respective owners. Linux® is the registered trademark of Linus Torvalds in the U.S. and other countries.

### **Contents**

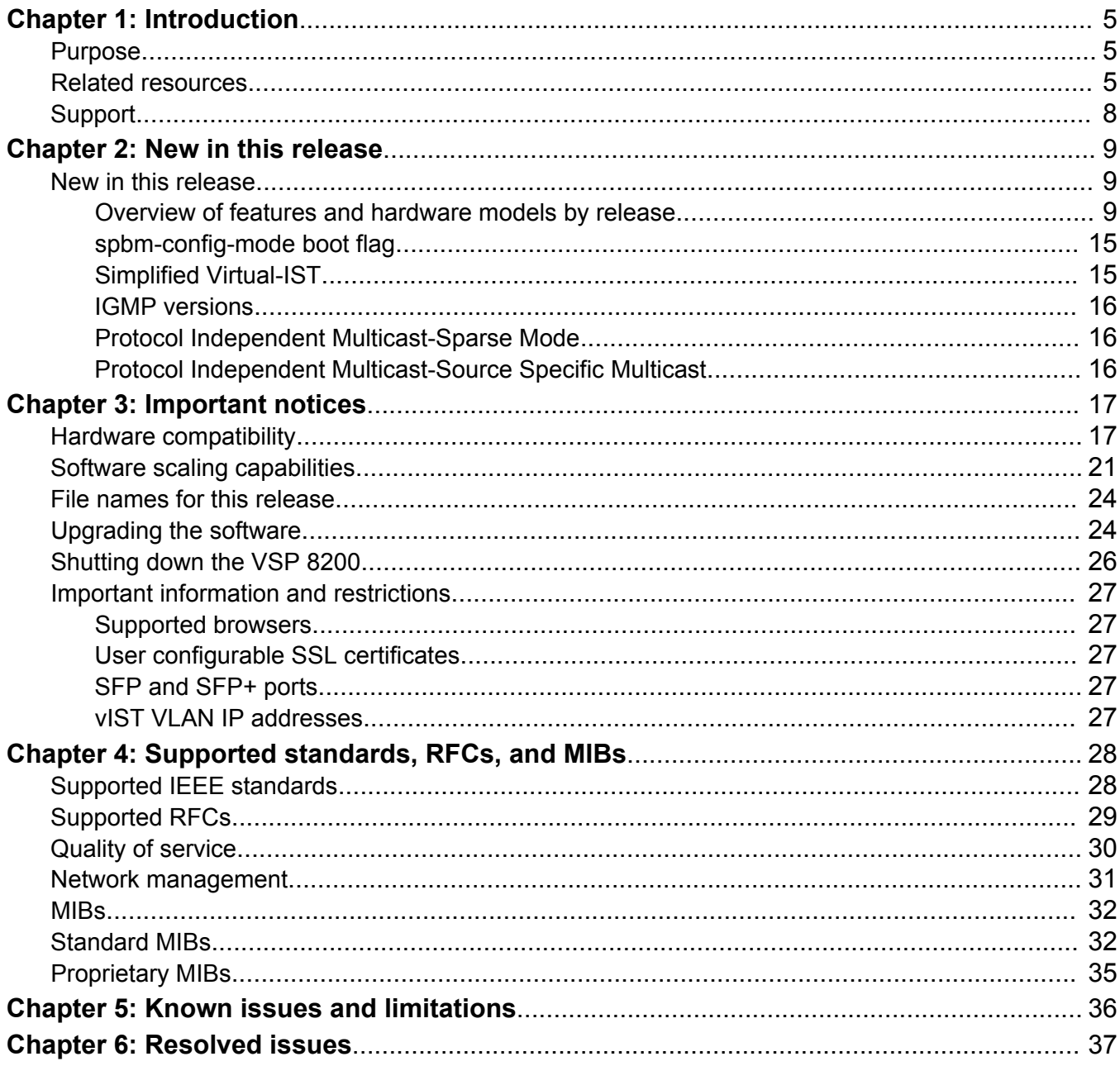

# <span id="page-4-0"></span>**Chapter 1: Introduction**

### **Purpose**

This document describes important information about this release of the VSP 8284XSQ product. The VSP 8284XSQ is a member of the Avaya Virtual Services Platform 8000 Series. This is a new family of high-performance Ethernet Switches developed by Avaya.

The Virtual Services Platform 8200 Series is a sub-family of compact fixed form factor switches in the Virtual Services Platform 8000 Series. The VSP 8284XSQ is the first switch model in this series to be released.

These Release Notes include supported hardware and software, scaling capabilities, and a list of known issues (including workarounds where appropriate). This document also describes known limitations and expected behaviors that may first appear to be issues.

## **Related resources**

### **Documentation**

See the *Documentation Reference for Avaya Virtual Services Platform 8200,* NN47227-100 for a list of the documentation for this product.

### **Training**

Ongoing product training is available. For more information or to register, you can access the Web site at [http://avaya-learning.com/.](http://avaya-learning.com/)

### **Viewing Avaya Mentor videos**

Avaya Mentor videos provide technical content on how to install, configure, and troubleshoot Avaya products.

### **About this task**

Videos are available on the Avaya Support website, listed under the video document type, and on the Avaya-run channel on YouTube.

### **Procedure**

- To find videos on the Avaya Support website, go to [http://support.avaya.com](http://support.avaya.com/) and perform one of the following actions:
	- In **Search**, type Avaya Mentor Videos to see a list of the available videos.
	- In **Search**, type the product name. On the Search Results page, select **Video** in the **Content Type** column on the left.
- To find the Avaya Mentor videos on YouTube, go to [www.youtube.com/AvayaMentor](http://www.youtube.com/AvayaMentor) and perform one of the following actions:
	- Enter a key word or key words in the Search Channel to search for a specific product or topic.
	- Scroll down Playlists, and click the name of a topic to see the available list of videos posted on the website.

**RNote:** 

Videos are not available for all products.

### **Subscribing to e-notifications**

Subscribe to e-notifications to receive an email notification when documents are added to or changed on the Avaya Support website.

#### **About this task**

You can subscribe to different types of general notifications, for example, Product Correction Notices (PCN), which apply to any product or a specific product. You can also subscribe to specific types of documentation for a specific product, for example, Application & Technical Notes for Ethernet Routing Switch 8800.

### **Procedure**

- 1. In an Internet browser, go to [https://support.avaya.com](https://support.avaya.com/).
- 2. Type your username and password, and then click **Login**.
- 3. Click **MY PROFILE**.

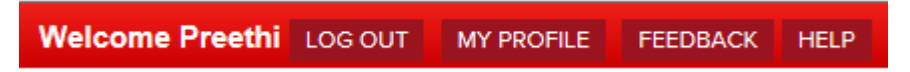

4. On the site toolbar, click your name, and then click **E Notifications**.

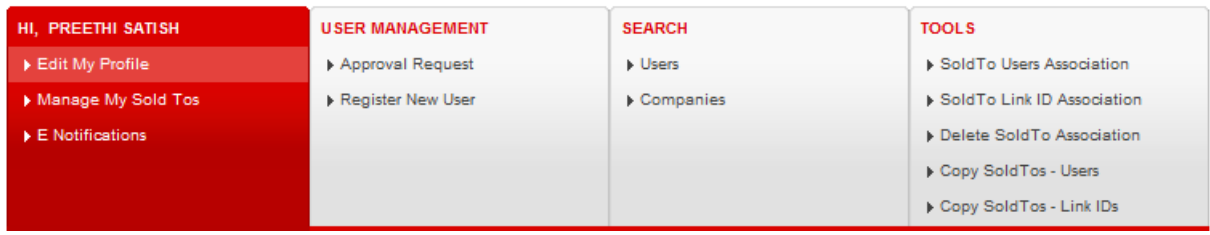

5. In the GENERAL NOTIFICATIONS area, select the required documentation types, and then click **UPDATE**.

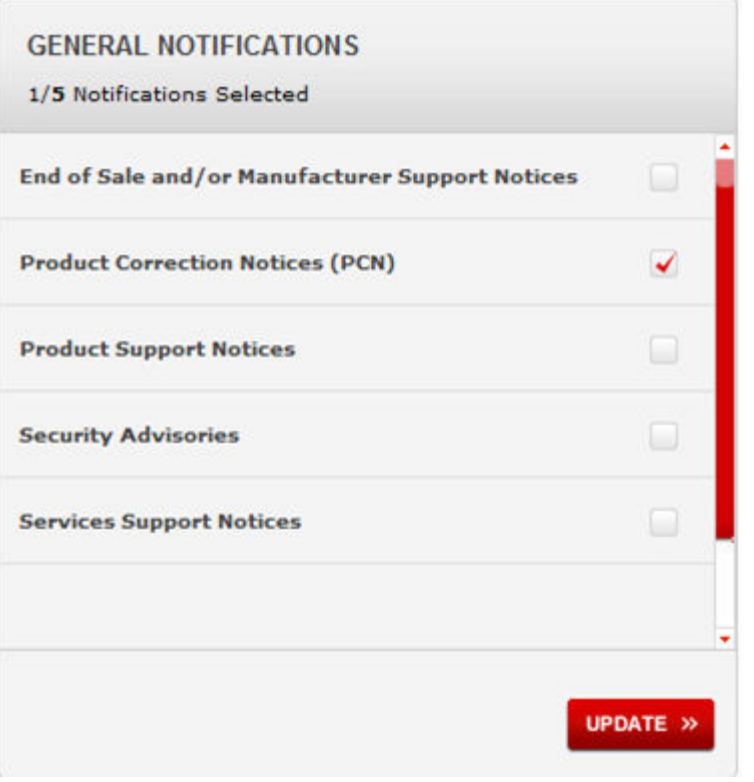

- 6. Click **OK**.
- 7. In the PRODUCT NOTIFICATIONS area, click **Add More Products**.

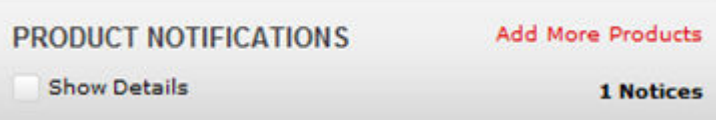

- 8. Scroll through the list, and then select the product name.
- 9. Select a release version.
- 10. Select the check box next to the required documentation types.

#### <span id="page-7-0"></span>Introduction

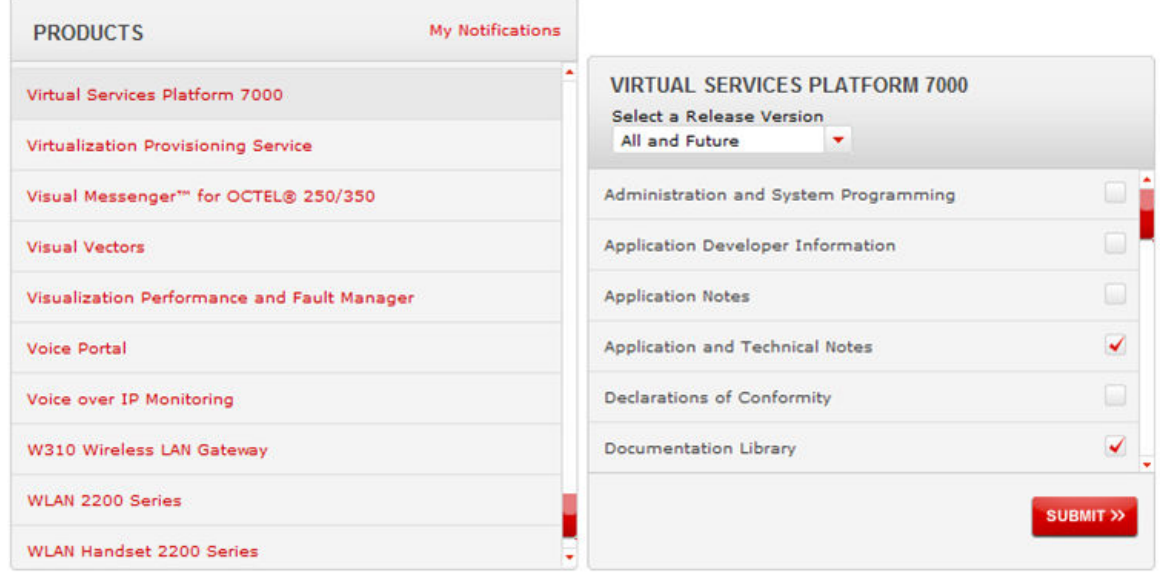

11. Click **Submit**.

# **Support**

Go to the Avaya Support website at<http://support.avaya.com>for the most up-to-date documentation, product notices, and knowledge articles. You can also search for release notes, downloads, and resolutions to issues. Use the online service request system to create a service request. Chat with live agents to get answers to questions, or request an agent to connect you to a support team if an issue requires additional expertise.

# <span id="page-8-0"></span>**Chapter 2: New in this release**

## **New in this release**

The following sections detail what is new in *Release Notes for Avaya Virtual Services Platform 8200,* NN47227-401 for Release 4.0.1.

### **Overview of features and hardware models by release**

This section provides an overview of the VSP 8284XSQ software features and hardware introduced in Releases 4.0.1. For subsequent releases, the following table will expand to list new software features.

### **B** Note:

Each release includes all the features from previous releases unless specifically stated otherwise.

### **Features for Releases 4.0.1**

For more information about features and their configuration, see the documents listed in the respective sections.

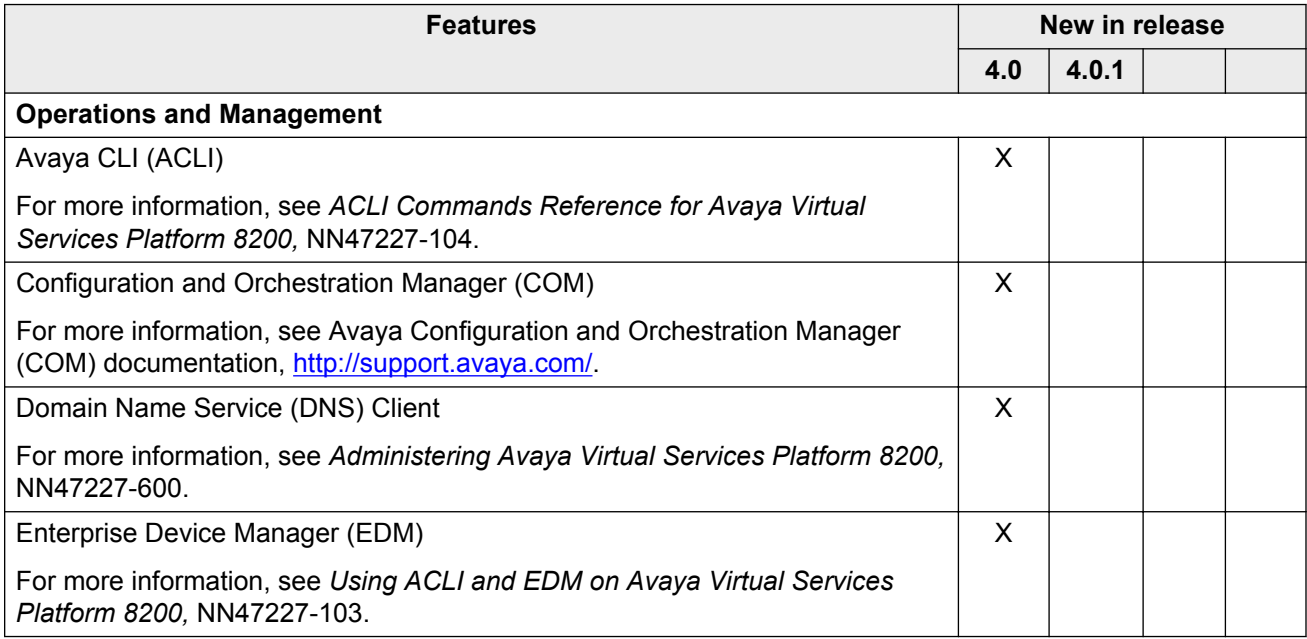

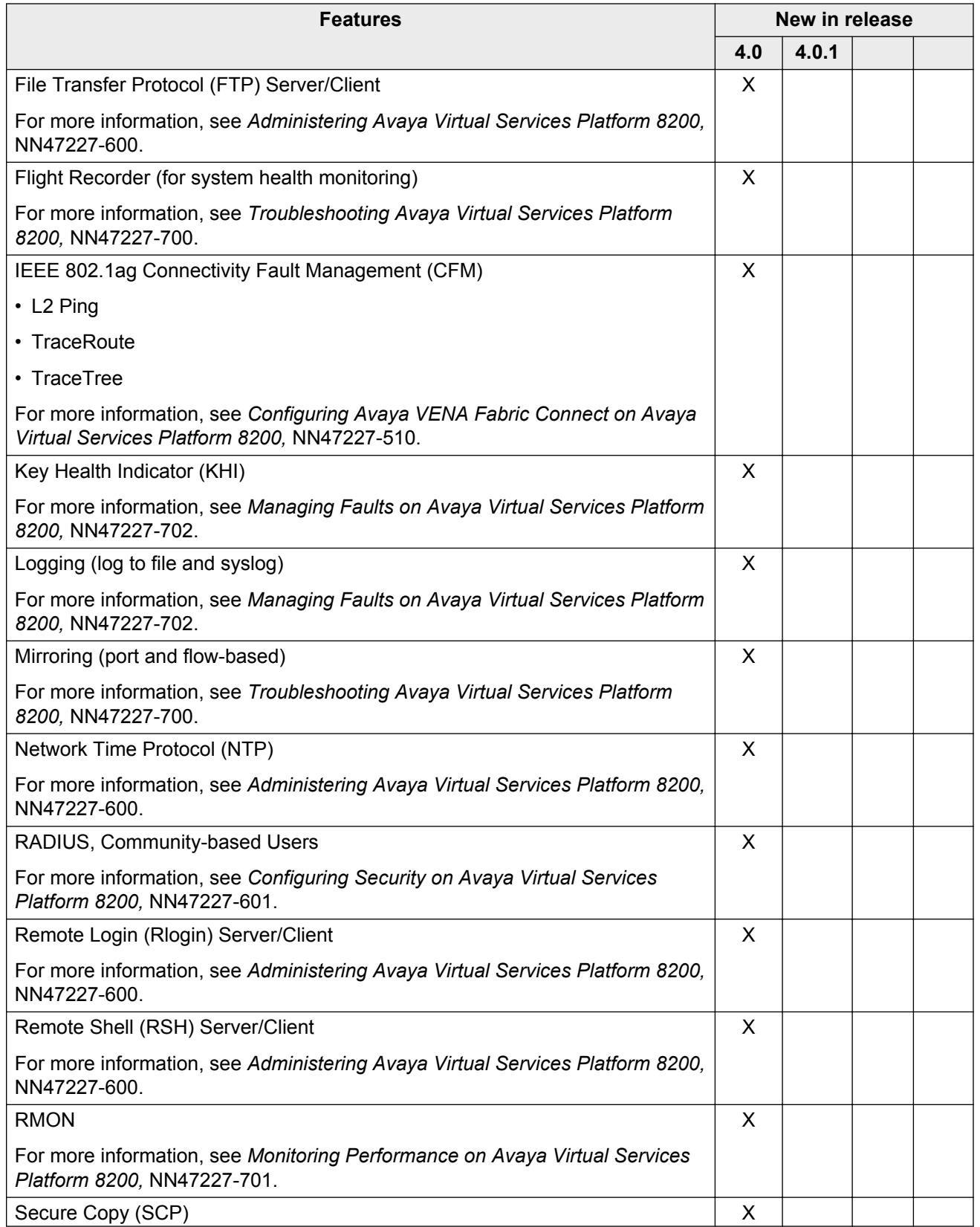

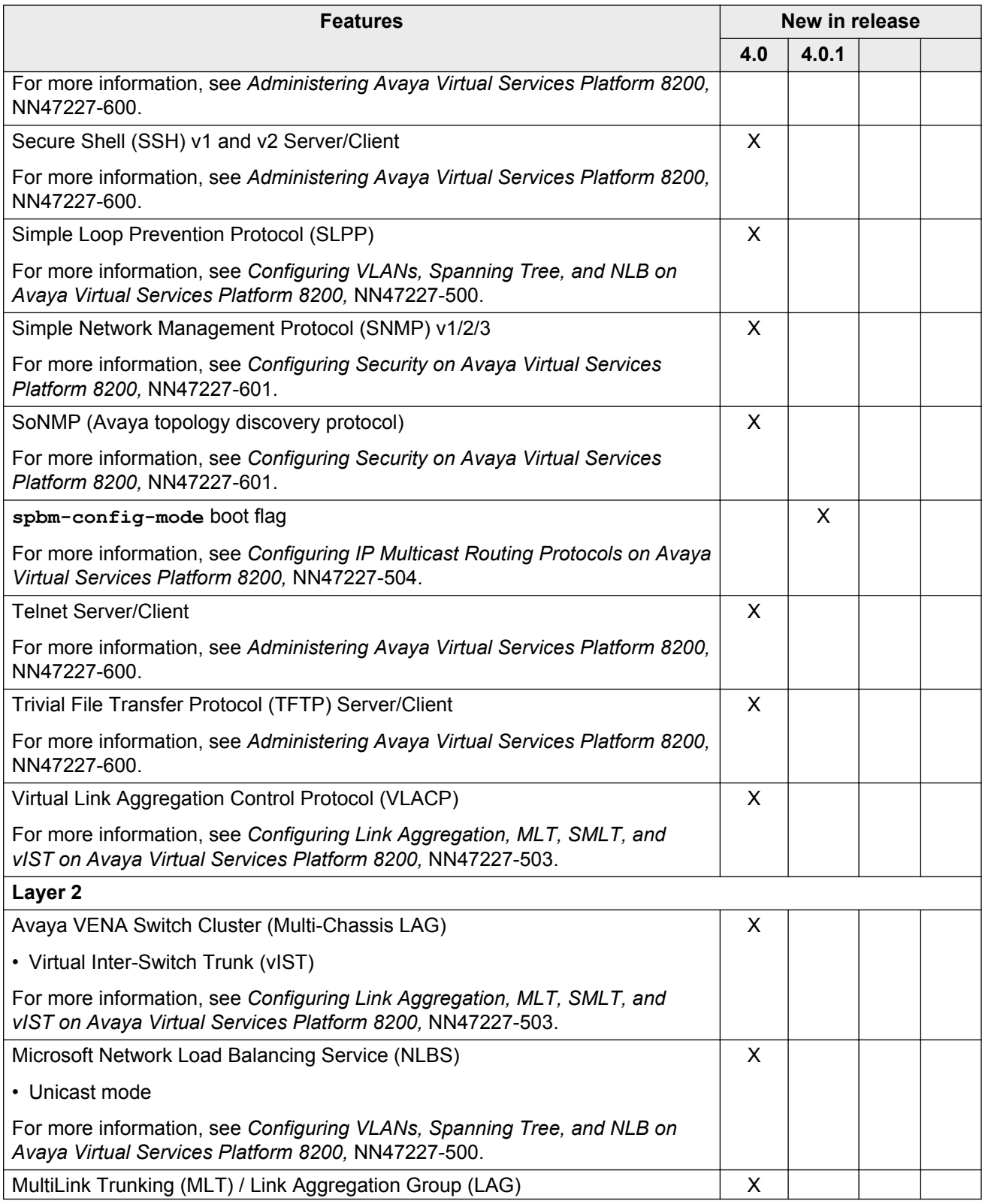

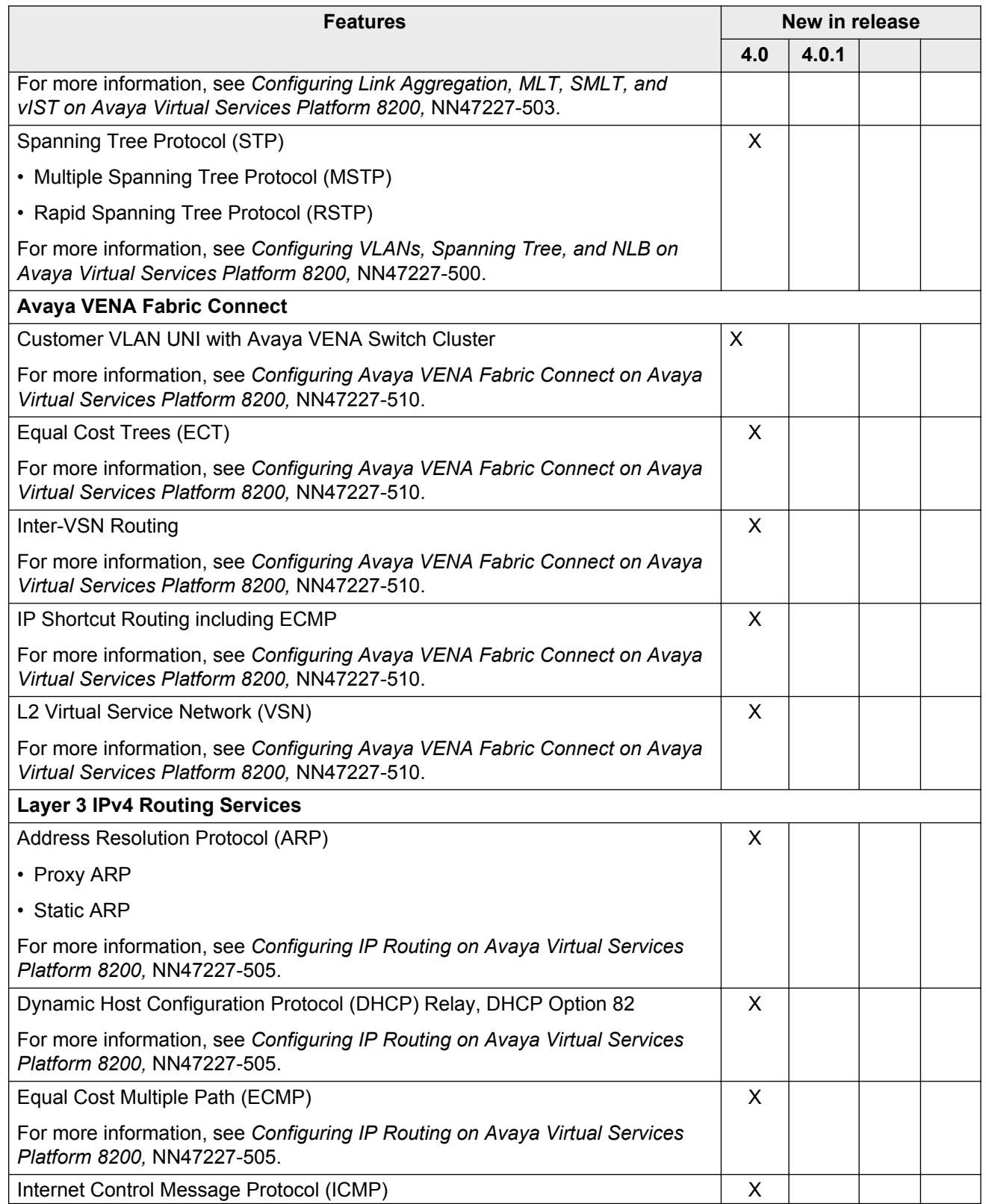

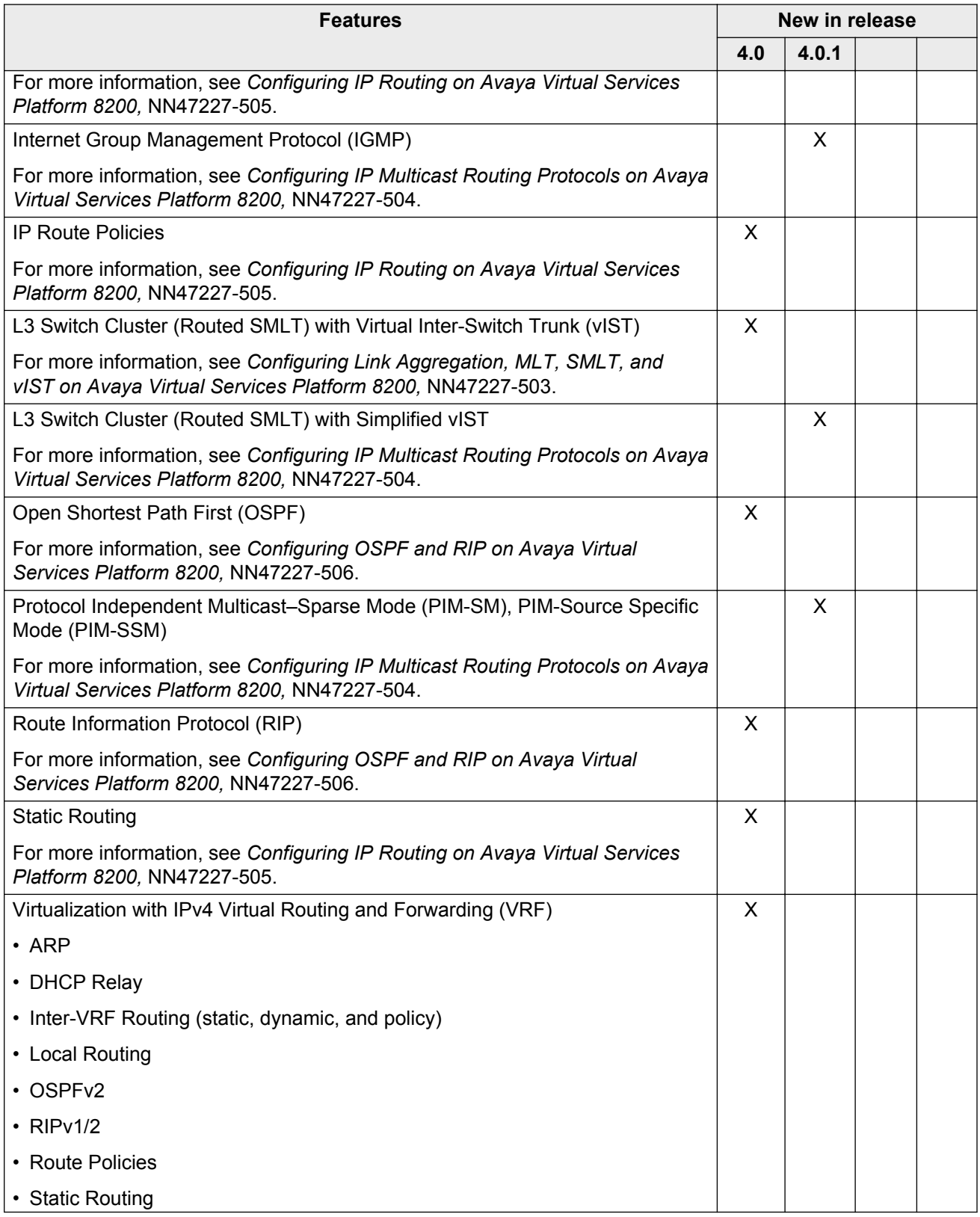

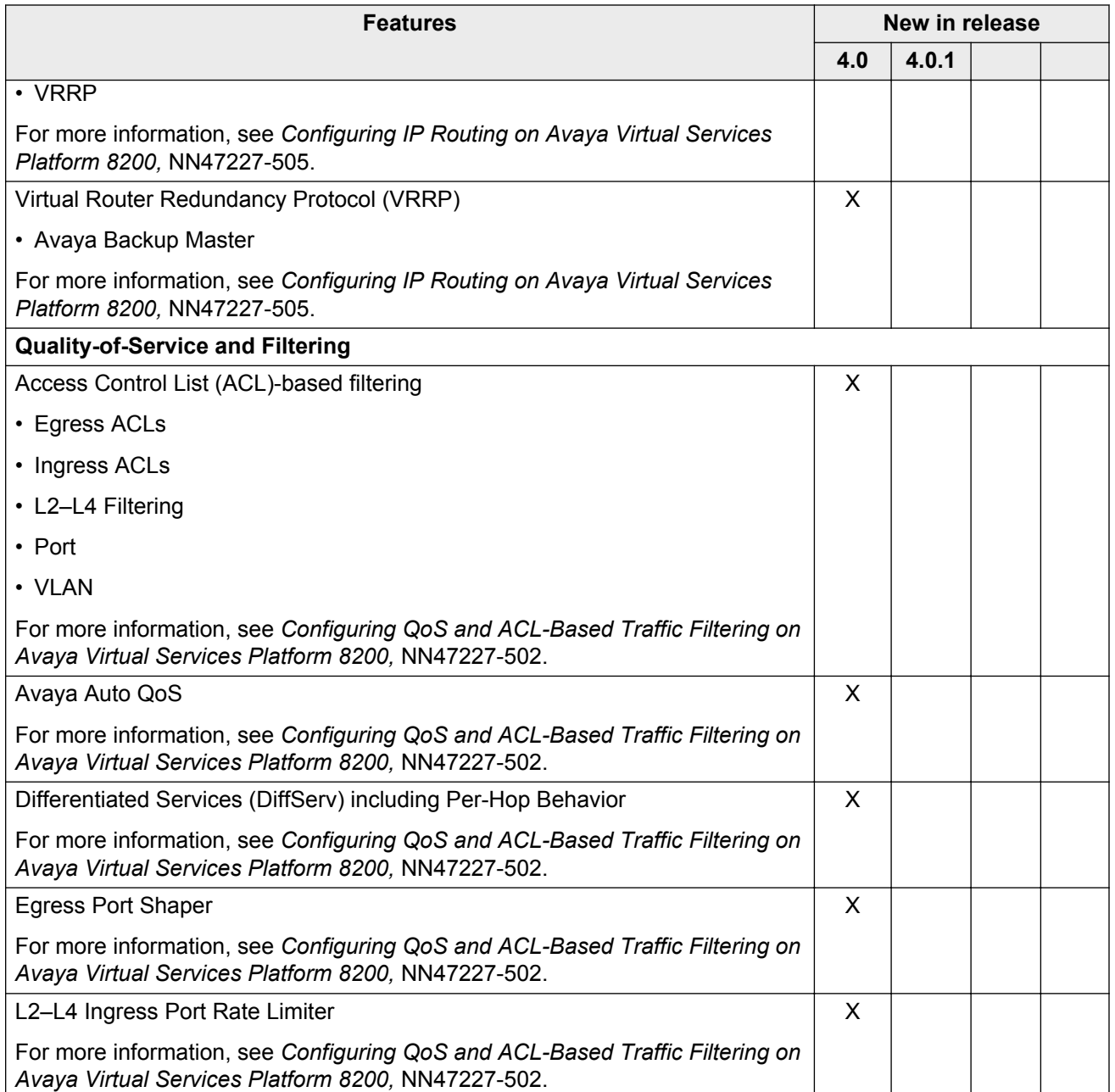

### **VSP 8200 Series hardware models**

The following table provides a listing of the hardware models introduced in the Virtual Services Platform 8200 Series.

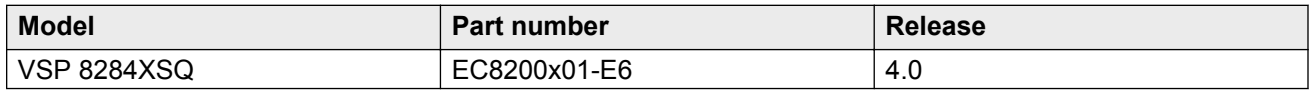

<span id="page-14-0"></span>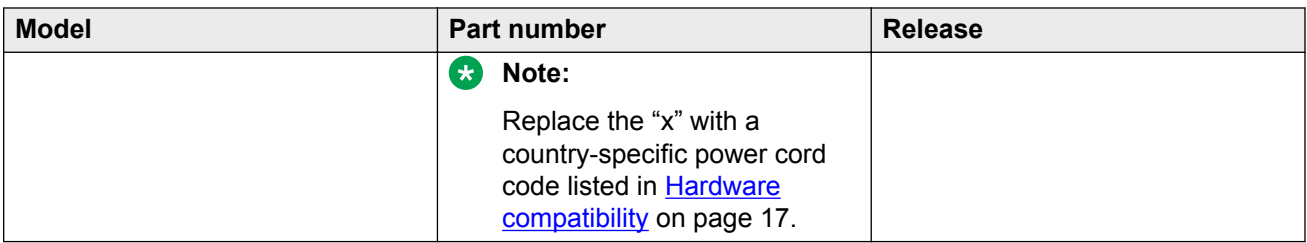

For more information about hardware, see [Hardware compatibility](#page-16-0) on page 17, and *Installing the Avaya Virtual Services Platform 8200,* NN47227-300.

### **spbm-config-mode boot flag**

Shortest Path Bridging (SPB) and Protocol Independent Multicast (PIM) cannot interoperate with each other on the switch at the same time. To ensure that SPB and PIM stay mutually exclusive, Avaya implemented a new boot flag called **spbm-config-mode**.

- The **spbm-config-mode** boot flag is enabled by default. This enables you to configure SPB and IS-IS, but you cannot configure PIM and IGMP either globally or on an interface.
- If you disable the boot flag, you can configure PIM and IGMP Snooping, but you cannot configure SPB or IS-IS.

### **Important:**

- Any change to the **spbm-config-mode** boot flag requires a reboot for the change to take effect.
- If you plan to disable the boot flag, Avaya recommends that you remove all SPB configurations first.
- If you plan to use the default (enabled) setting, Avaya recommends that you remove all PIM configurations first.

For more information, see *Configuring IP Multicast Routing Protocols on Avaya Virtual Services Platform 8200,* NN47227-504.

### **Simplified Virtual-IST**

Avaya introduced Simplified Virtual-IST (vIST) for non-SPB customers who are used to using SMLT with IST. The Simplified vIST feature provides a seamless migration of IST-based SMLT configurations to vIST-based SMLT configurations.

- Simplified vIST is available ONLY for non-SPB deployments when the boot flag (**spbmconfig-mode**) is disabled.
- When the boot flag is enabled (default setting), Simplified vIST is not available so you configure SPB/ISIS for vIST as described in the Link Aggregation document.

### <span id="page-15-0"></span>**Note:**

You do not have to configure Simplified vIST in order to run PIM or IGMP Snooping in a non-SMLT topology.

### **Note:**

- Virtual IST is not supported on LACP-enabled MLTs.
- You do not have to configure Simplified vIST in order to run PIM or IGMP Snooping in a non-SMLT topology.

After you disable the **spbm-config-mode** boot flag, you can configure PIM or IGMP Snooping on any VLAN including the vIST VLAN. You must configure PIM on the vIST VLAN if you expect that there will be local senders and receivers (non-SMLT) on the vIST peers whose route to the peer is via the V-IST VLAN.

### **B** Note:

Virtual IST is not supported on LACP-enabled MLTs.

For more information, see *Configuring IP Multicast Routing Protocols on Avaya Virtual Services Platform 8200,* NN47227-504.

### **IGMP versions**

The Avaya Virtual Services Platform 8200 supports IGMPv1, IGMPv2, and IGMPv3. IGMPv2 and IGMPv3 are backward compatible and can exist together on a multicast network.

### **Protocol Independent Multicast-Sparse Mode**

PIM-SM, as defined in RFC2362, supports multicast groups spread out across large areas of a company or the Internet. PIM-SM sends multicast traffic only to routers that specifically join a multicast group. This technique reduces traffic flow over WAN links and overhead costs for processing unwanted multicast packets.

### **Protocol Independent Multicast-Source Specific Multicast**

Source Specific Multicast optimizes PIM-SM by simplifying the many-to-many model. Because most multicast applications distribute content to a group in one direction, SSM uses a one-to-many model that uses only a subset of the PIM-SM features. This model is more efficient and reduces the load on multicast routing devices.

# <span id="page-16-0"></span>**Chapter 3: Important notices**

This section describes the supported hardware and software scaling capabilities and provides important information for this release.

## **Hardware compatibility**

The following tables describe the VSP 8284XSQ hardware.

#### **Table 1: Hardware**

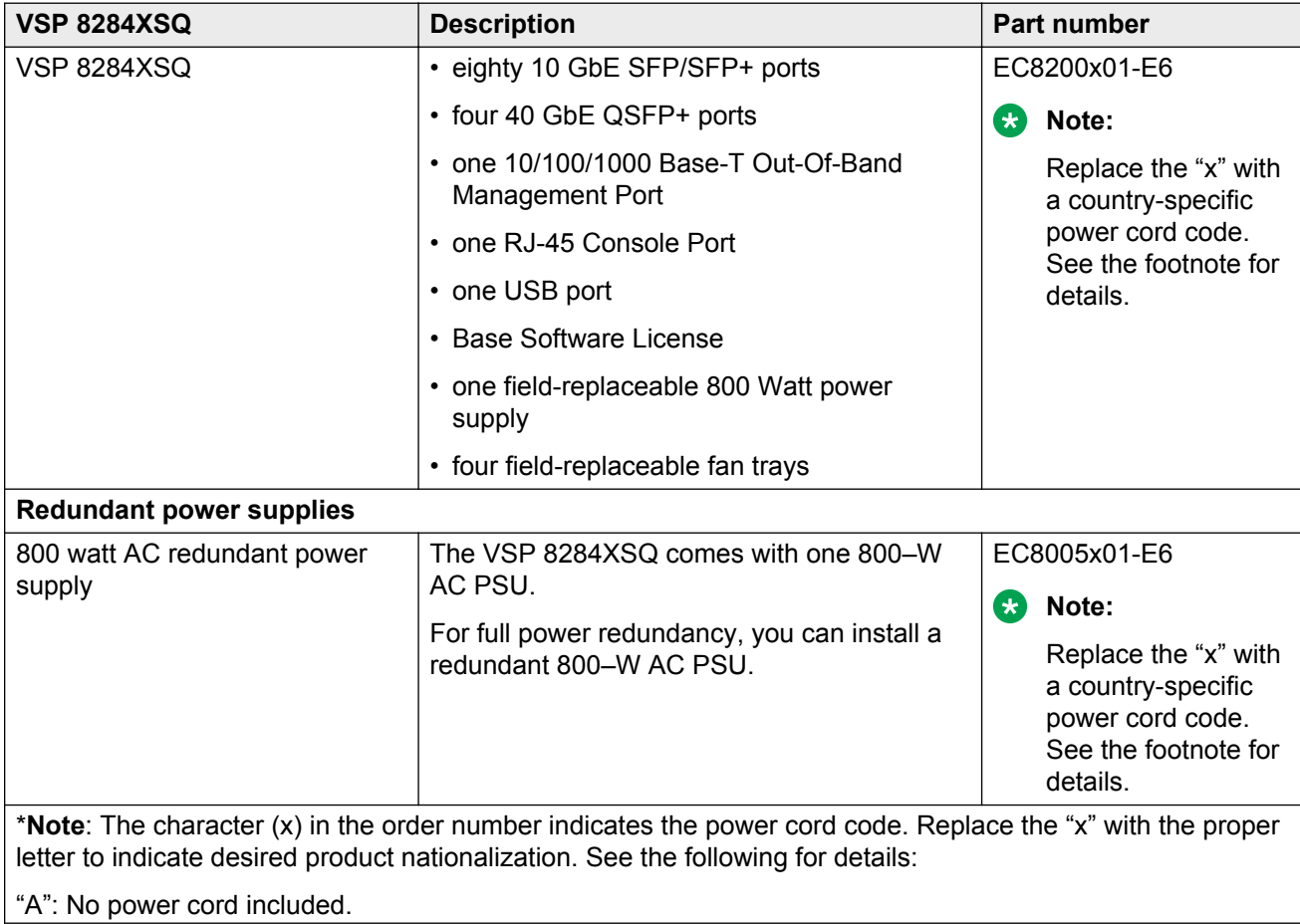

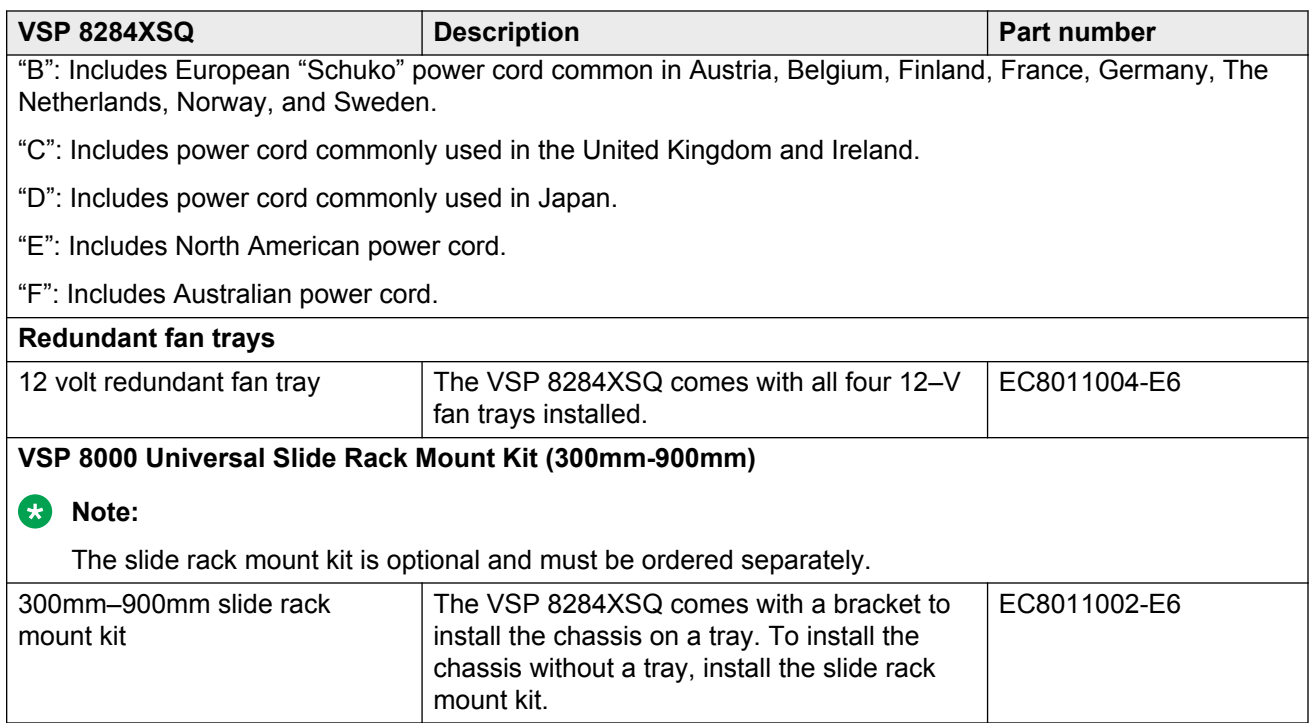

### **Table 2: Compatible 1000BASE SFPs**

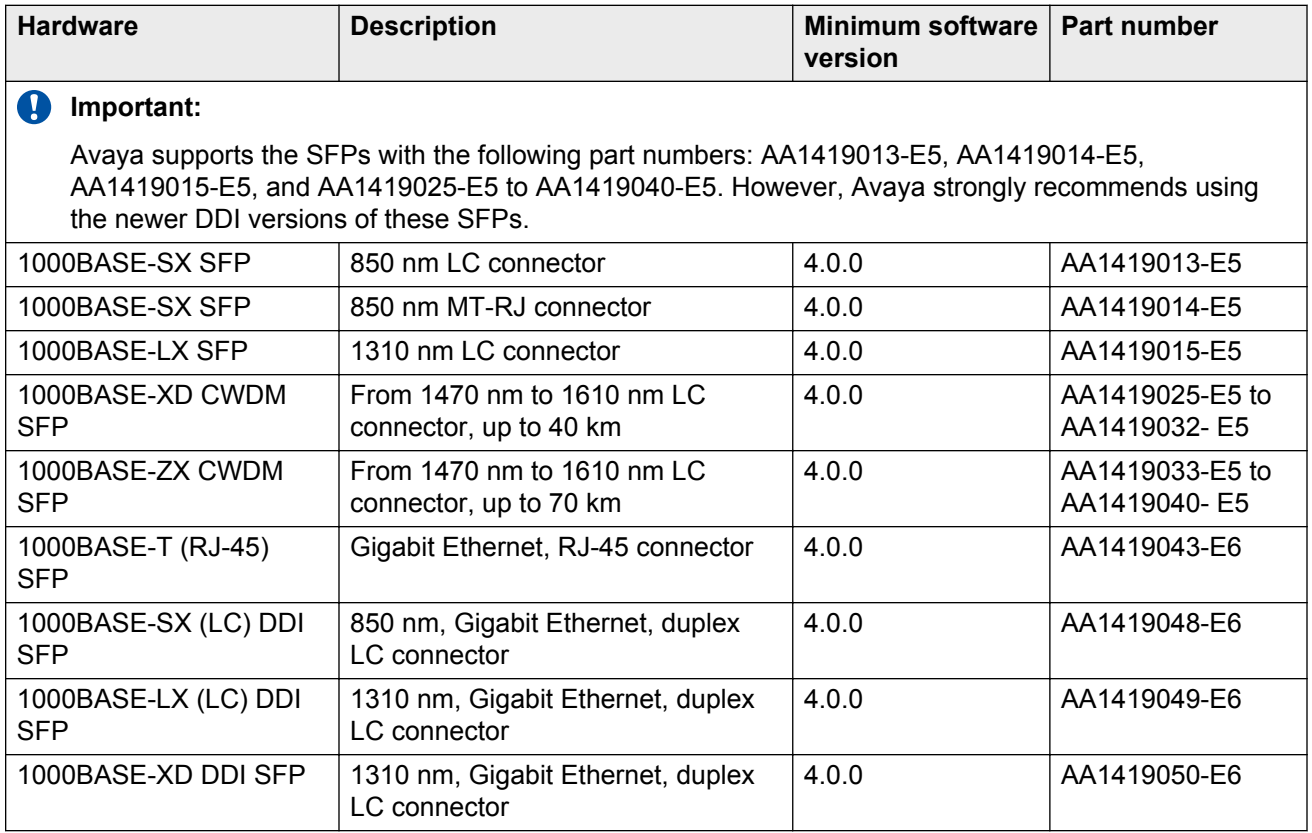

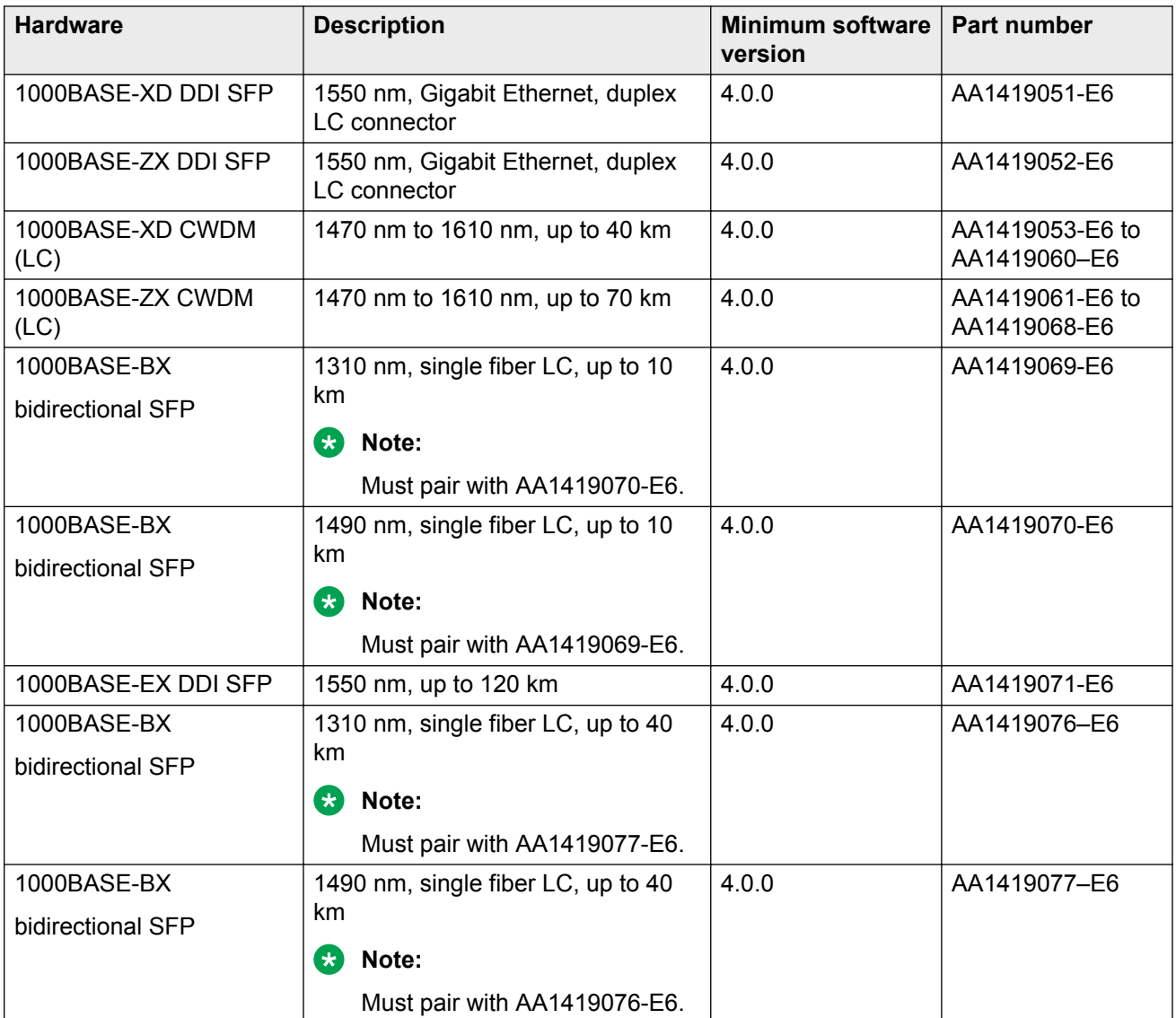

### **Table 3: Compatible 10 Gigabit SFP+s**

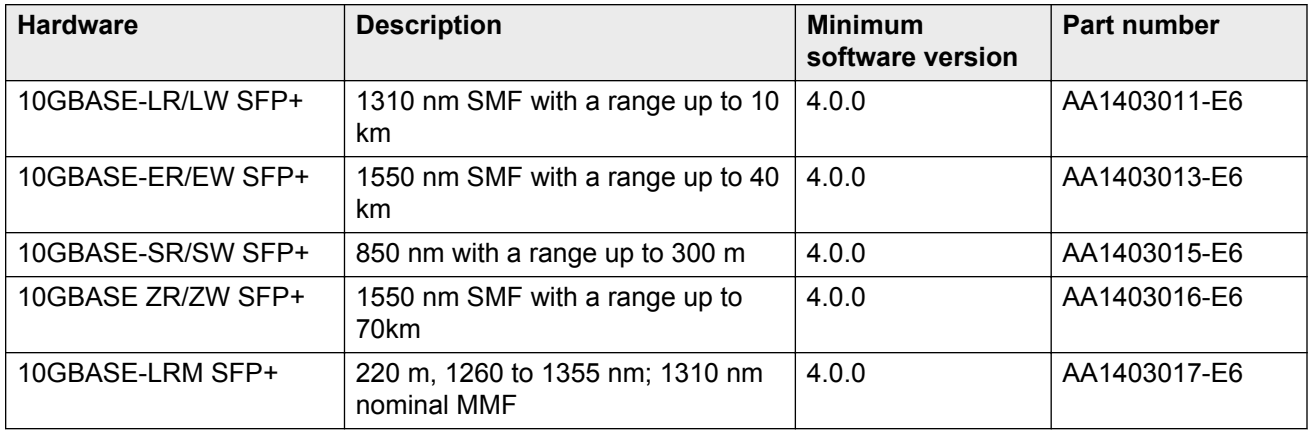

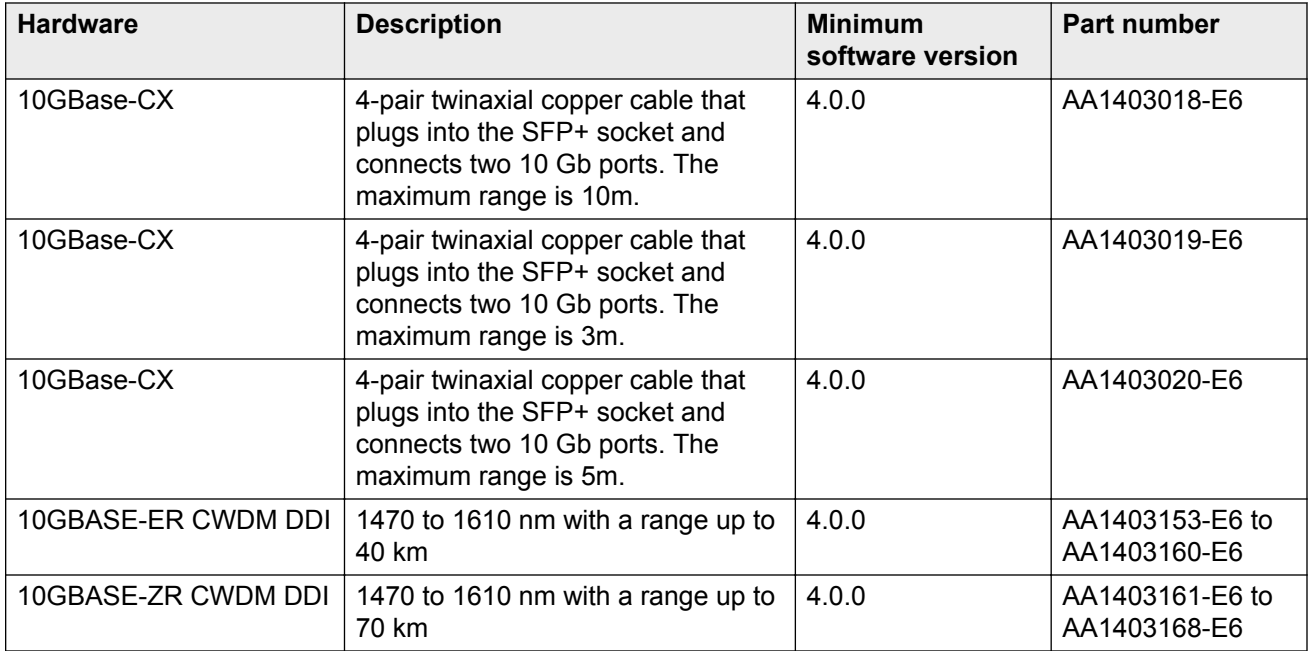

#### **Table 4: Compatible 40 Gigabit QSFP+s transceivers**

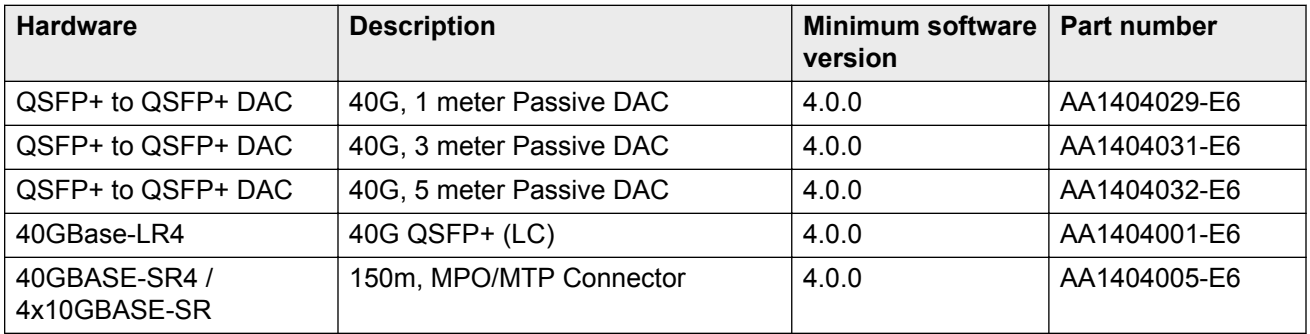

### *<u>D* Important:</u>

Avaya recommends using Avaya-branded SFP, SFP+, and QSFP+ transceivers as they have been through extensive qualification and testing. Avaya will not be responsible for issues related to non-Avaya branded transceivers.

- The VSP 8000 operates in forgiving mode for SFP transceivers, which means that the switch will bring up the port operationally when using Non-Avaya SFP transceivers. Avaya does not provide support for operational issues related to these SFPs, but they will operate and the port link will come up. The switch logs the device as an unsupported or unknown device.
- The VSP 8000 operates in strict mode for SFP+ and QSFP+ transceivers, which means that the switch will not bring the port up operationally when using Non-Avaya SFP+ or QSFP+ transceivers.
- The VSP 8000 operates in forgiving mode for SFP+ and QSFP+ direct attached cables, which means that the switch will bring up the port operationally when using Non-Avaya

<span id="page-20-0"></span>direct attached cables. Avaya does not provide support for operational issues related to these DACs, but they will operate and the port link will come up.

For more information about compatible transceivers, see *Installing Transceivers and Optical Components on Avaya Virtual Services Platform 8200,* NN47227-301.

# **Software scaling capabilities**

This section lists software scaling capabilities of the VSP 8284XSQ.

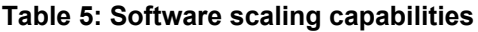

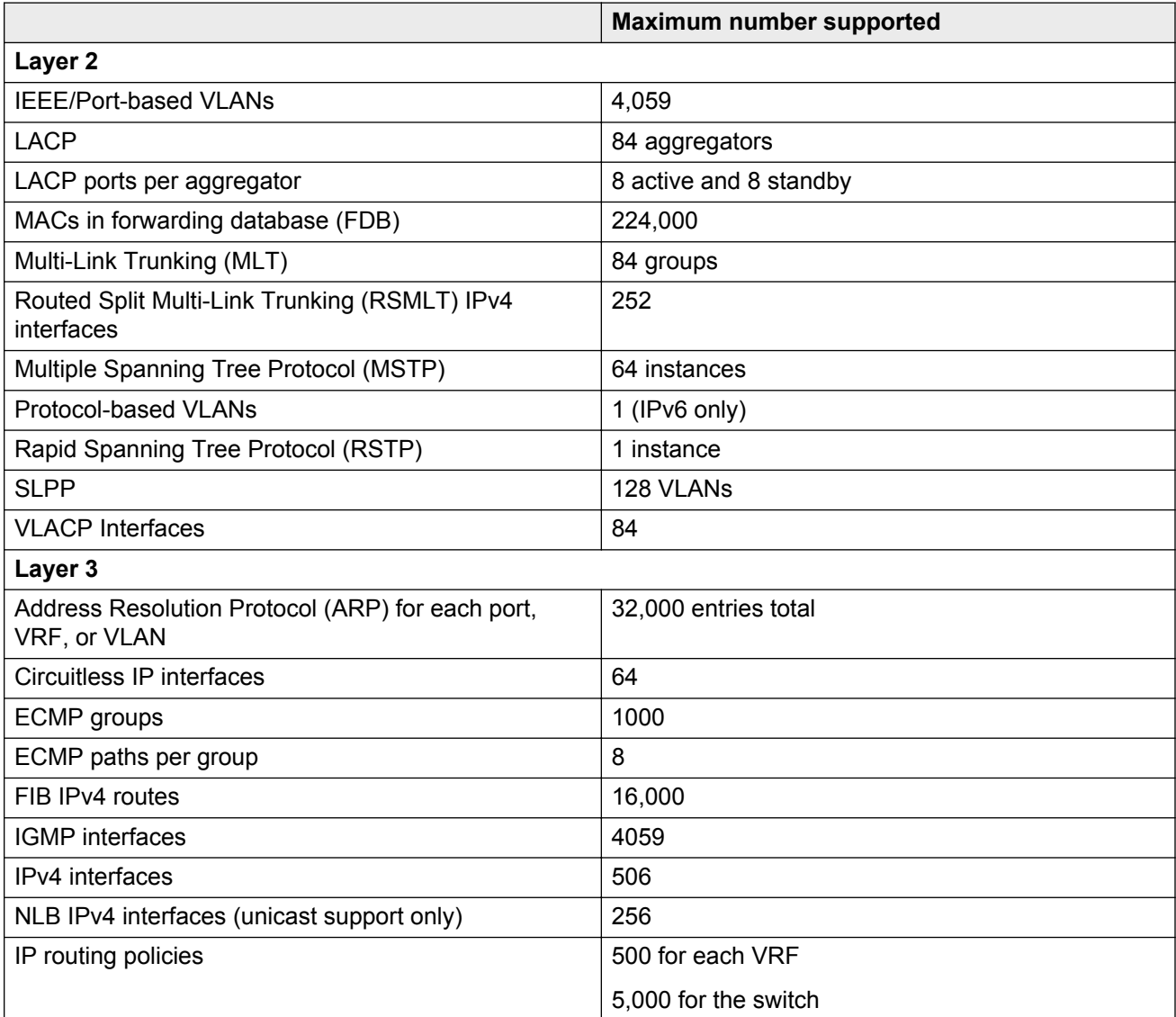

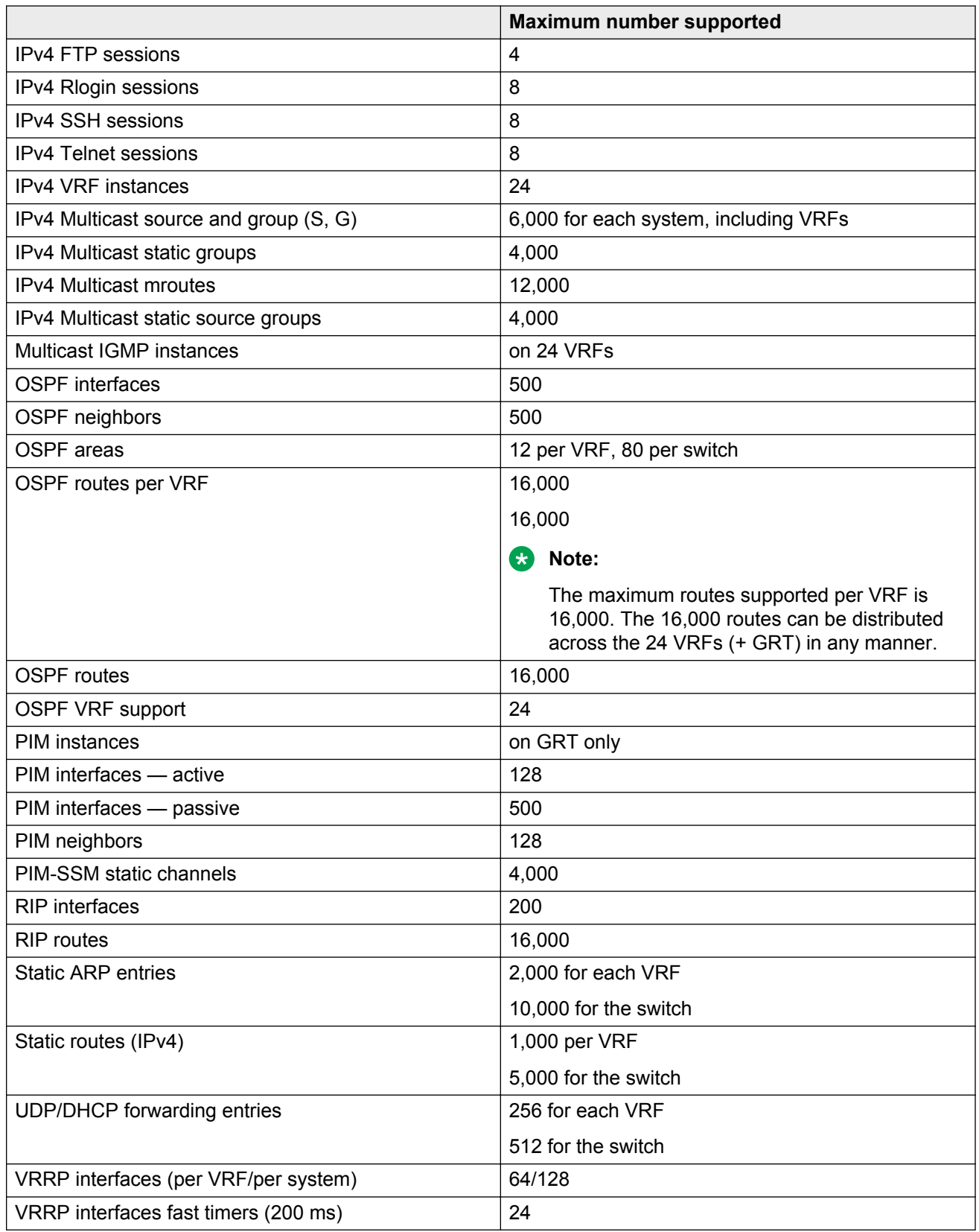

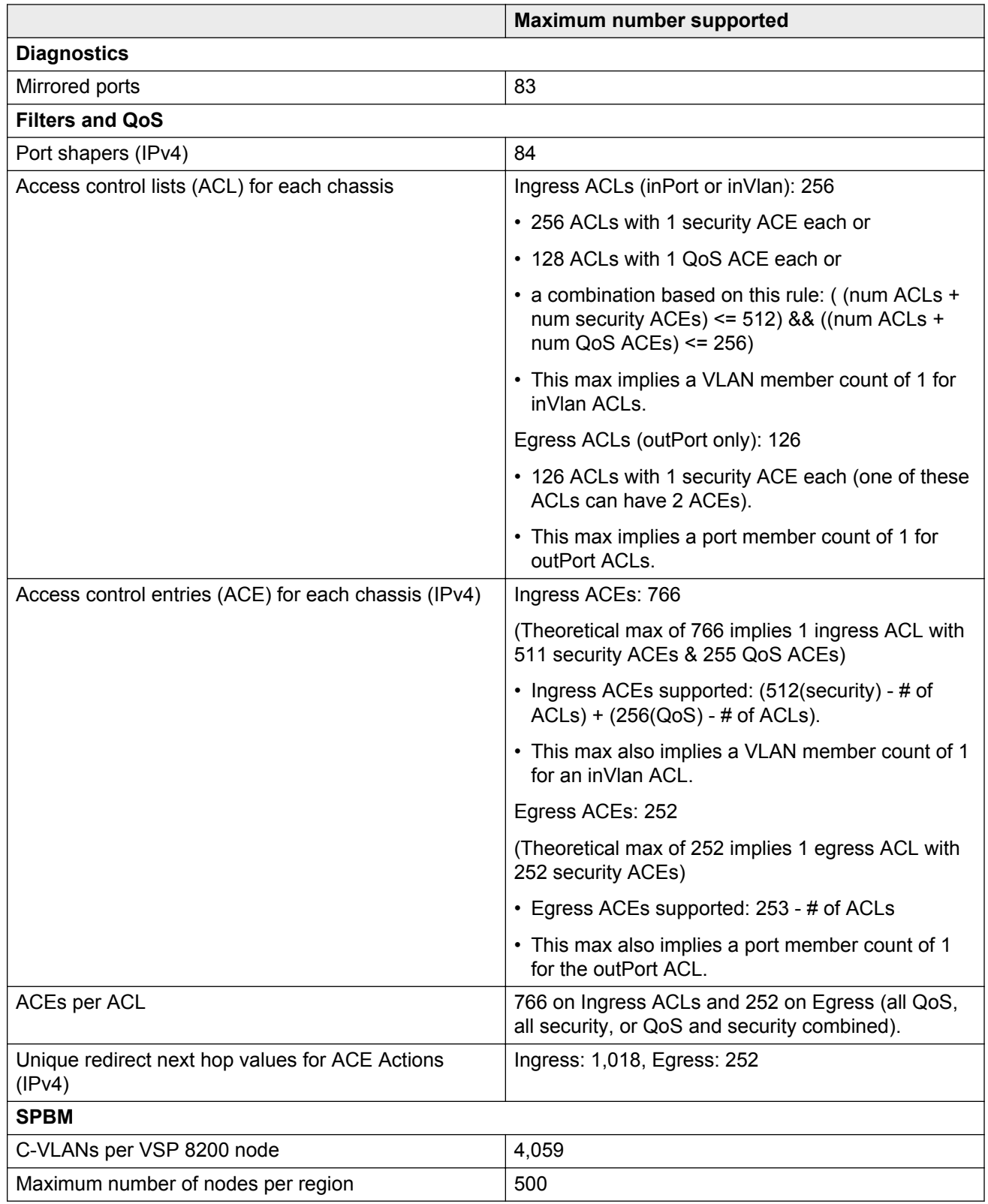

<span id="page-23-0"></span>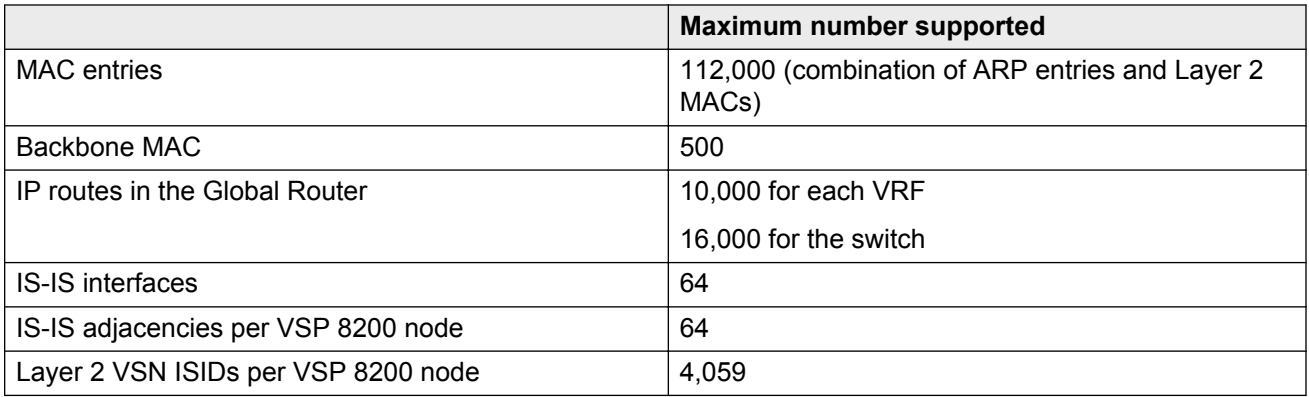

## **File names for this release**

This section describes the VSP 8284XSQ software files.

The following table provides the details of the software files. The file sizes are approximate.

#### **Table 6: Software Build**

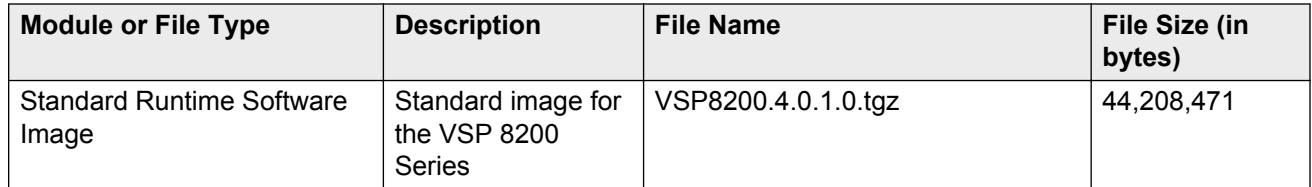

### **Table 7: Software files**

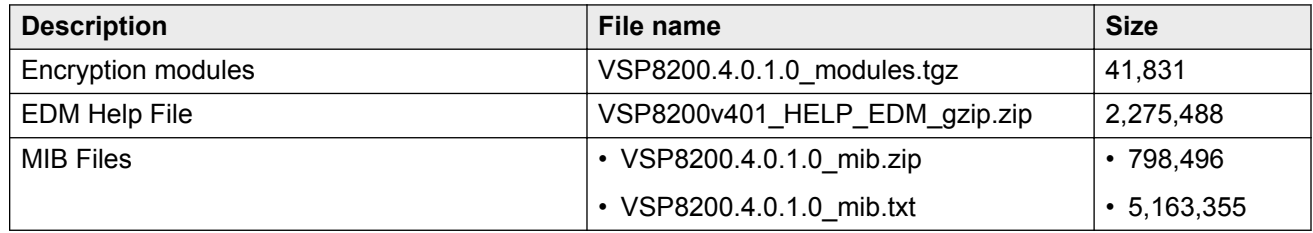

# **Upgrading the software**

Perform this procedure to upgrade the software on the VSP 8284XSQ. This procedure shows how to upgrade the software using the internal flash memory as the file storage location.

### **Before you begin**

- Back up the configuration files.
- Ftp the upgrade file to the VSP 8284XSQ.

### **RNote:**

Software upgrade configurations are case sensitive.

### **Procedure**

1. Enter Privileged EXEC mode:

enable

2. Extract the release distribution files to the /intflash/release/ directory:

software add *WORD<1-99>*

3. Extract the module files to the /intflash/release directory:

```
Software add-module [software version] [modules file name]
```
4. Install the image:

```
software activate WORD<1-99>
```
5. Restart the switch:

reset

### *<u></u>* Important:

After you restart the switch, you have the amount of time configured for the commit timer to verify the upgrade and commit the software to gold. If you do not commit the software to gold and auto-commit is not enabled, the system restarts with the last known working version after the commit timer has expired. This feature ensures you can regain control of the system if an upgrade fails.

6. Confirm the software is upgraded:

show software

7. Commit the software:

software commit

### **Example**

VSP-8284XSQ:1# software add VSP8200.4.0.1.0.tgz

VSP-8284XSQ:1# software add-modules 4.0.1.0.GA VSP8200.4.0.1.0\_modules.tgz

VSP-8284XSQ:1# software activate 4.0.1.0.GA

VSP-8284XSQ:1# reset

VSP-8284XSQ:1#show software

```
================================================================================
                   software releases in /intflash/release/
================================================================================
4.0.1.0GA (Primary Release)
VSP8200.4.0.1.0int025 (Backup Release)
VSP8200.4.0.1.0int022
VSP8200.4.0.1.0int020
--------------------------------------------------------------------------------
```
<span id="page-25-0"></span>Auto Commit : enabled Commit Timeout : 10 minutes

```
VSP-8284XSQ:1# software commit
```
## **Shutting down the VSP 8200**

Use the following procedure to shut down the VSP 8200.

#### **Procedure**

1. Enter Privileged EXEC mode:

enable

2. Shut down the VSP 8200:

sys shutdown

3. Before you unplug the power cord, wait until you see the following message:

System Halted, OK to turn off power

#### **Example**

#### Shut down a running system.

```
VSP8K-I Top:1#sys shutdown
Are you sure you want shutdown the system? Y/N (y/n) ? yCP1 [05/08/14 15:47:50.164] 0x00010813 00000000 GlobalRouter HW INFO System shutdown 
initiated from CLI
CP1 [05/08/14 15:47:52.000] LifeCycle: INFO: Stopping all processes
CP1 [05/08/14 15:47:53.000] LifeCycle: INFO: All processes have stopped
CP1 [05/08/14 15:47:53.000] LifeCycle: INFO: All applications shutdown, starting power
down sequence
INIT: Sending processes the TERM signal
Stopping OpenBSD Secure Shell server: sshdno /usr/sbin/sshd found; none killed
Stopping vsp...Error, do this: mount -t proc none /proc
done
sed: /proc/mounts: No such file or directory
sed: /proc/mounts: No such file or directory
sed: /proc/mounts: No such file or directory
Deconfiguring network interfaces... done.
Stopping syslogd/klogd: no syslogd found; none killed
Sending all processes the TERM signal...
Sending all processes the KILL signal...
/etc/rc0.d/S25save-rtc.sh: line 5: /etc/timestamp: Read-only file system
Unmounting remote filesystems...
Stopping portmap daemon: portmap.
Deactivating swap...
Unmounting local filesystems...
[24481.722669] Power down.
[24481.751868] System Halted, OK to turn off power
```
# <span id="page-26-0"></span>**Important information and restrictions**

This section contains important information and restrictions you must consider before you use the VSP 8284XSQ.

### **Supported browsers**

The VSP 8284XSQ supports the following browsers to access Enterprise Device Manager (EDM):

- Microsoft Internet Explorer 8.0
- Mozilla Firefox 32

### **User configurable SSL certificates**

VSP 8284XSQ does not generate SSL certificates with user-configurable parameters. You can, however, use your own certificate.

You can generate a certificate off the VSP 8284XSQ and upload the key and certificate files to the / intflash/ssh directory. Rename the uploaded files to host.cert and host.key, and then reboot the system. The system loads the user-generated certificates during startup. If the system cannot find host.cert and host.key during startup, it generates a default certificate.

For more information about SSH and SSL certificates, see *Administering Avaya Virtual Services Platform 8200,* NN47227-600.

### **SFP and SFP+ ports**

SFP+ ports support 1G and 10G transceivers only.

For a complete list of supported SFPs and QSFPs, see **[Hardware compatibility](#page-16-0)** on page 17.

### **vIST VLAN IP addresses**

Do not configure a Rendezvous Point (RP) or Bootstrap Router (BSR) on the vIST VLAN because you cannot ping them outside of the vIST VLAN subnet. When you enter the **ip pim enable** command on the vIST VLAN, the following message displays:

WARNING: Please do not use virtual IST VLAN IP address for BSR and RP related configurations, as unicast packets to virtual IST vlan IP address from outside of virtual IST vlan subnet will be dropped. Use Loopback or CLIP interface IP address for BSR and RP related configurations.

# <span id="page-27-0"></span>**Chapter 4: Supported standards, RFCs, and MIBs**

This chapter details the standards, request for comments (RFC), and Management Information Bases (MIB) that the VSP 8284XSQ supports.

## **Supported IEEE standards**

The following table details the IEEE standards that the VSP 8284XSQ supports.

#### **Table 8: Supported IEEE standards**

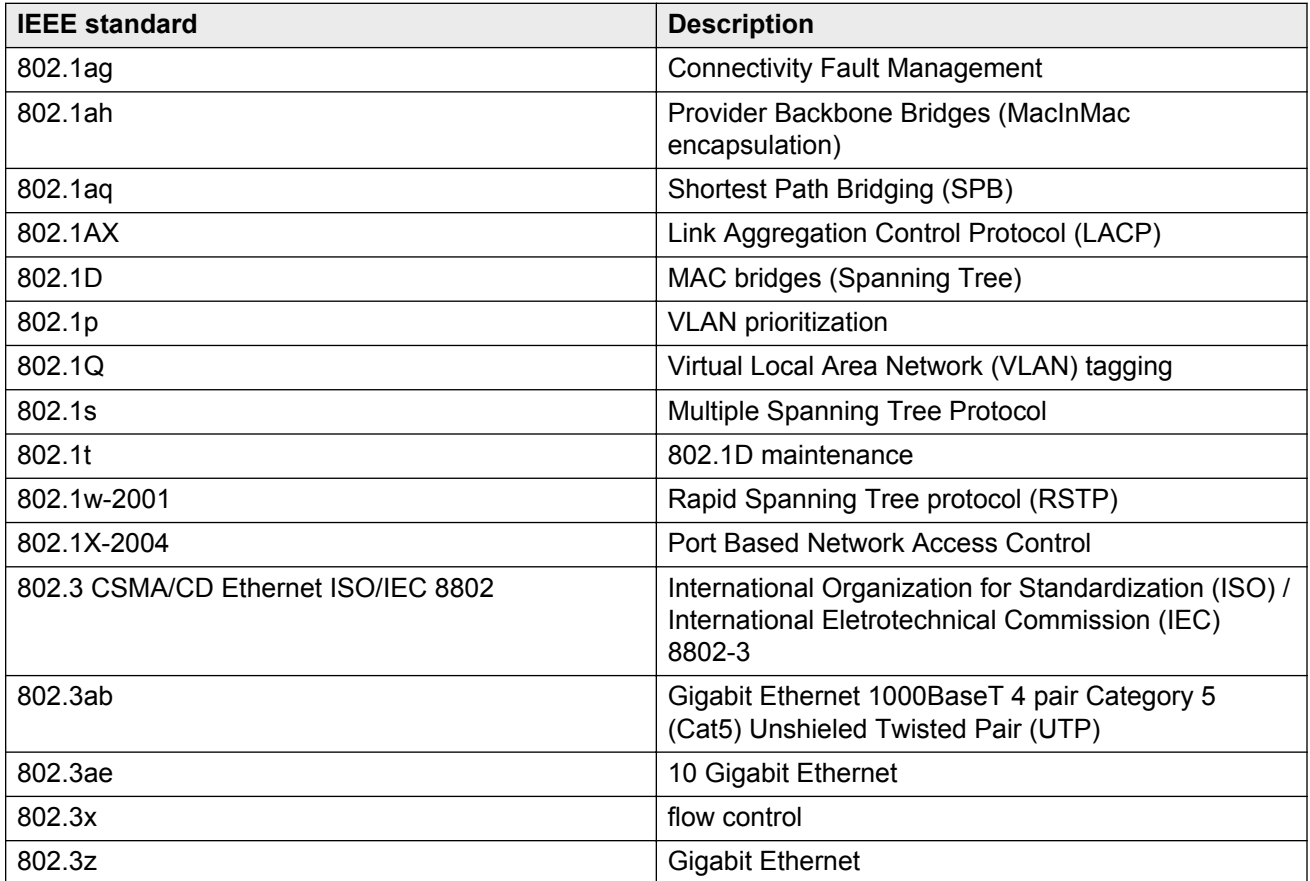

# <span id="page-28-0"></span>**Supported RFCs**

The following table and sections list the RFCs that the VSP 8284XSQ supports.

#### **Table 9: Supported request for comments**

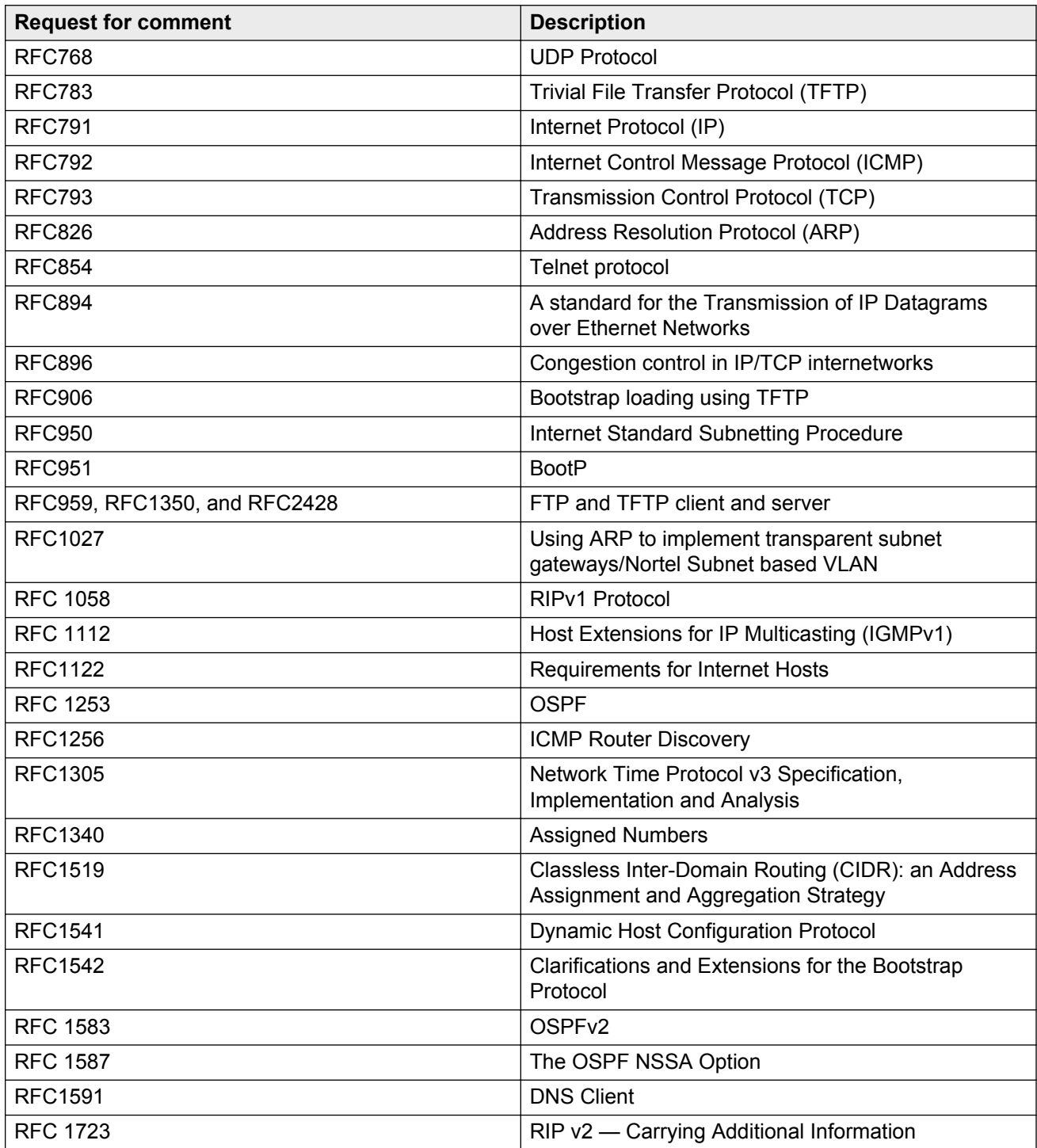

<span id="page-29-0"></span>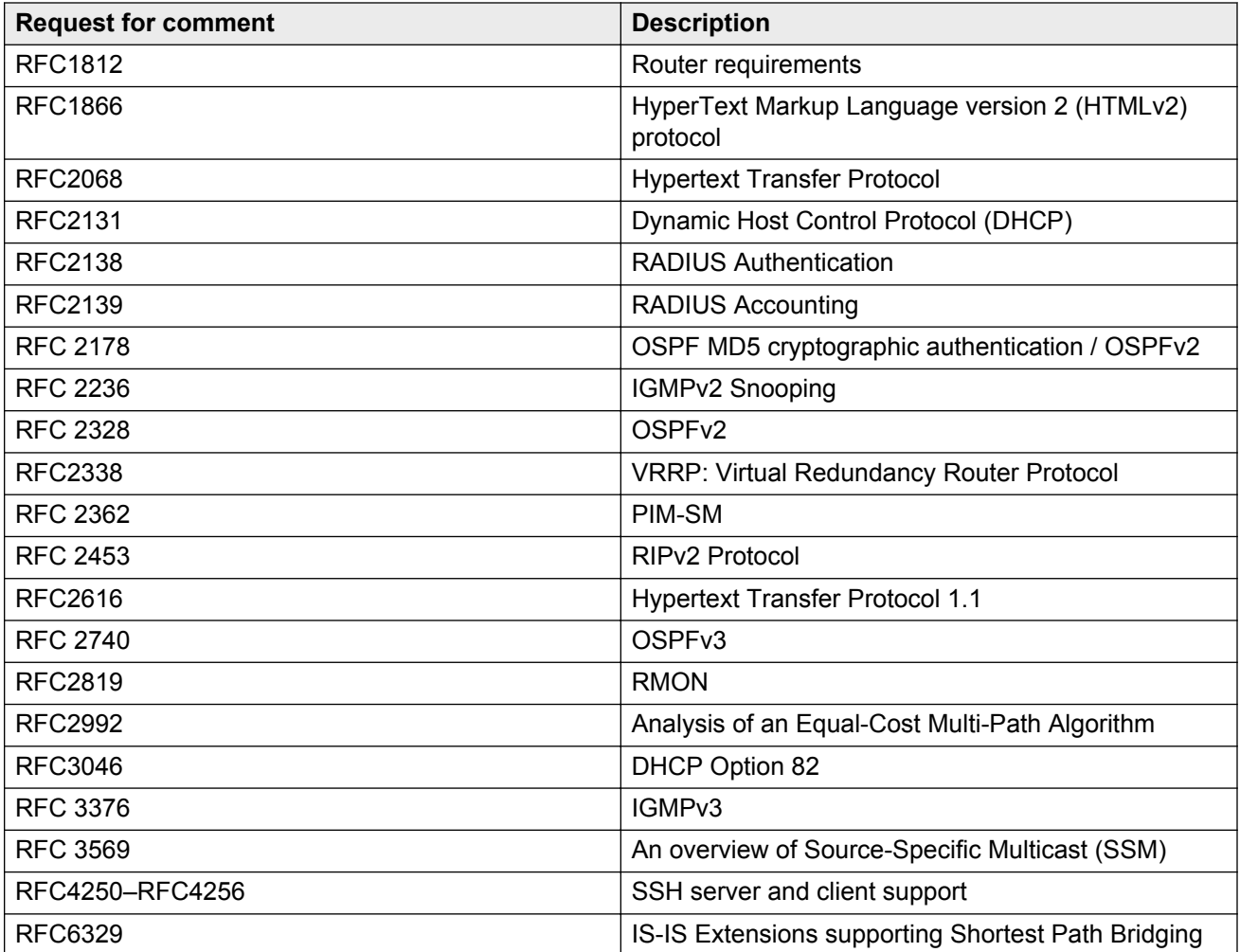

# **Quality of service**

**Table 10: Supported request for comments**

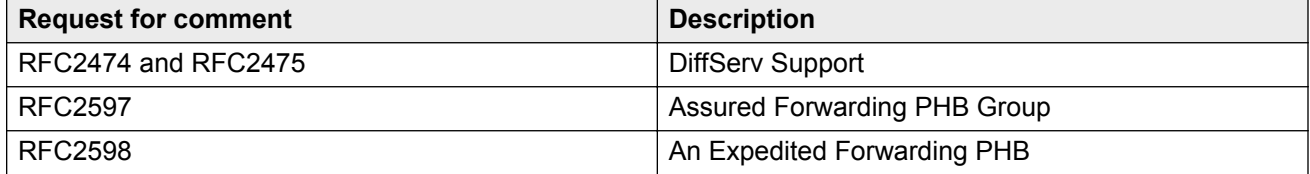

# <span id="page-30-0"></span>**Network management**

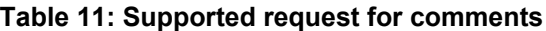

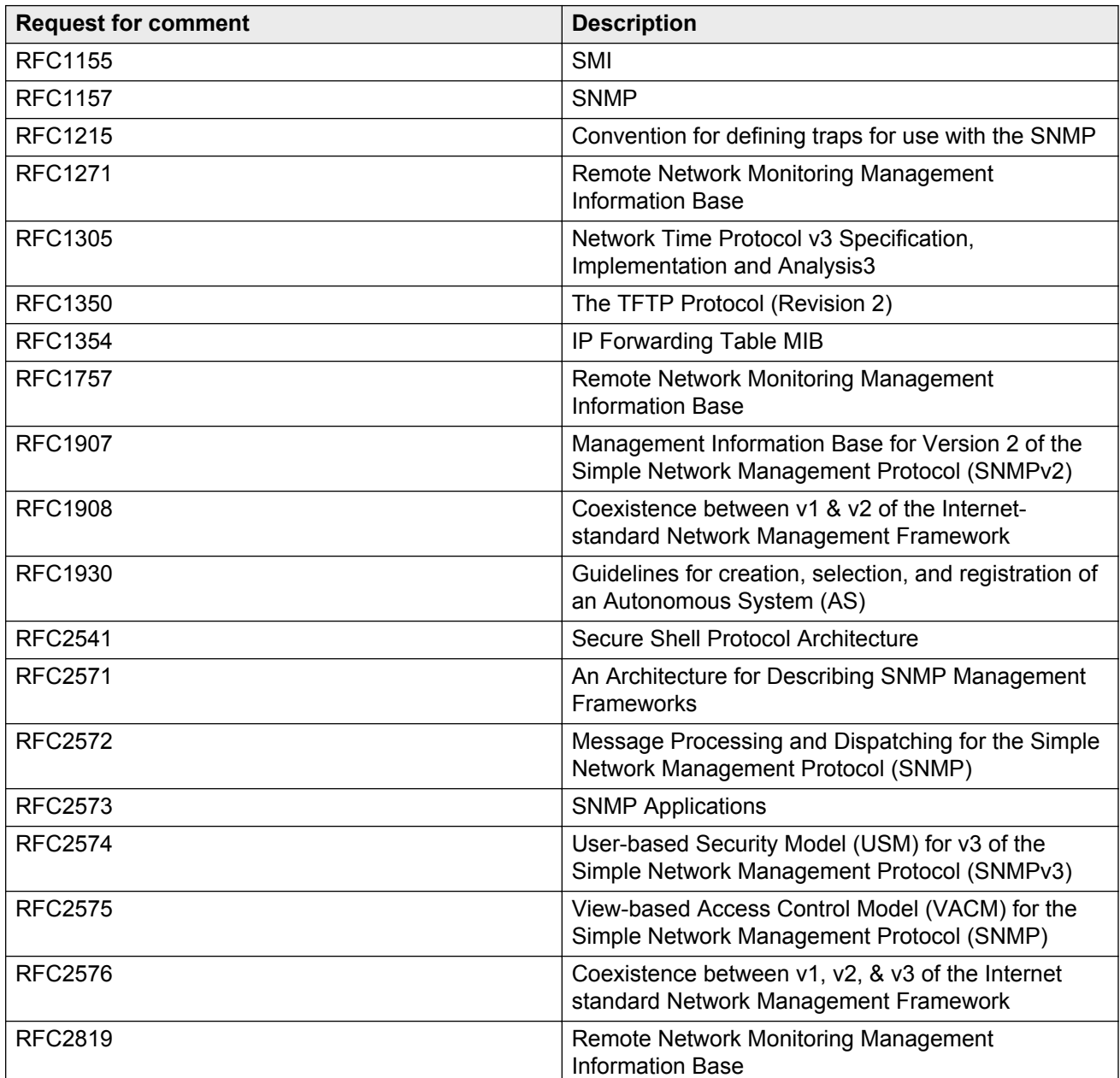

# <span id="page-31-0"></span>**MIBs**

#### **Table 12: Supported request for comments**

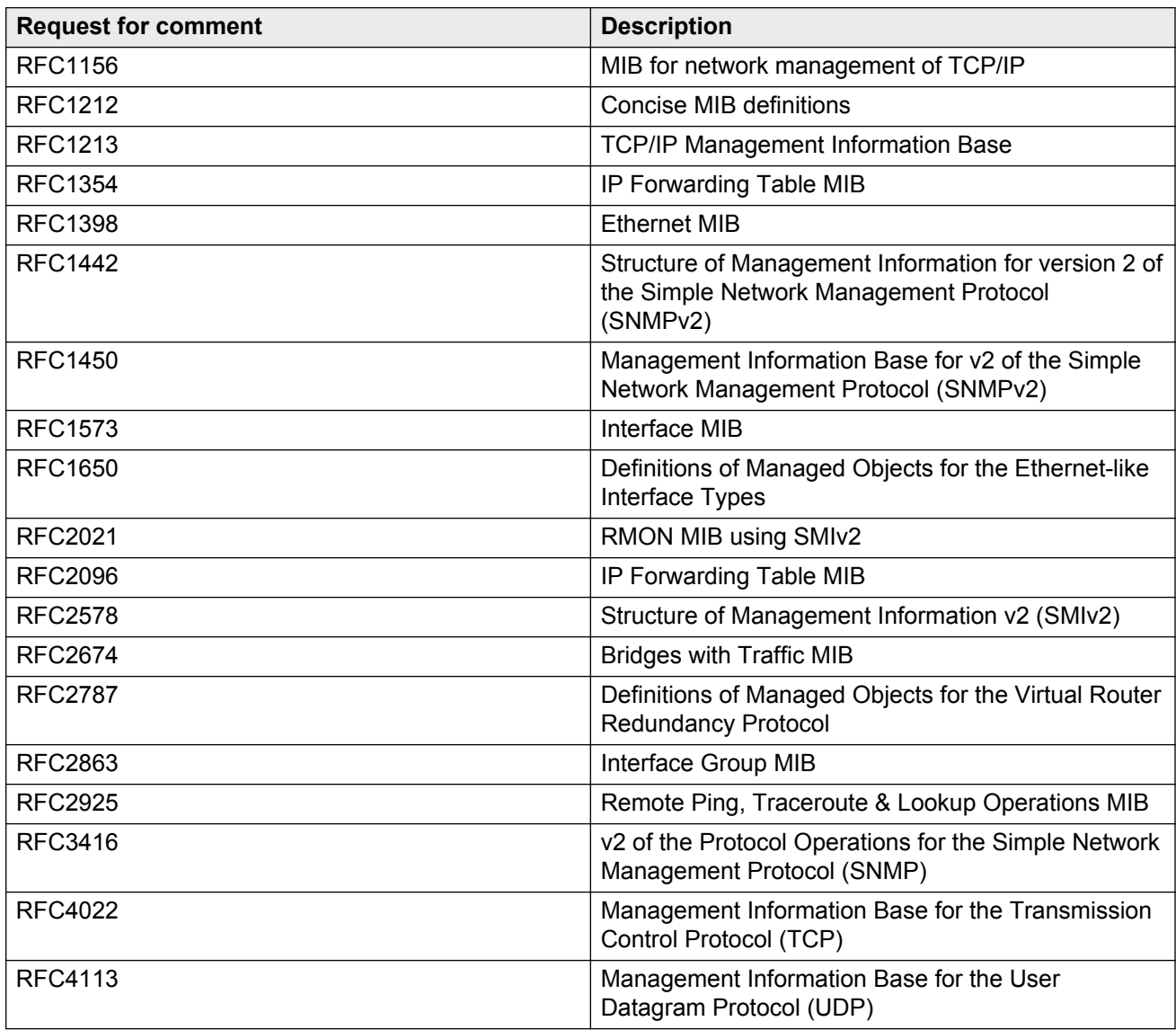

## **Standard MIBs**

The following table details the standard MIBs that the VSP 8284XSQ supports.

#### **Table 13: Supported MIBs**

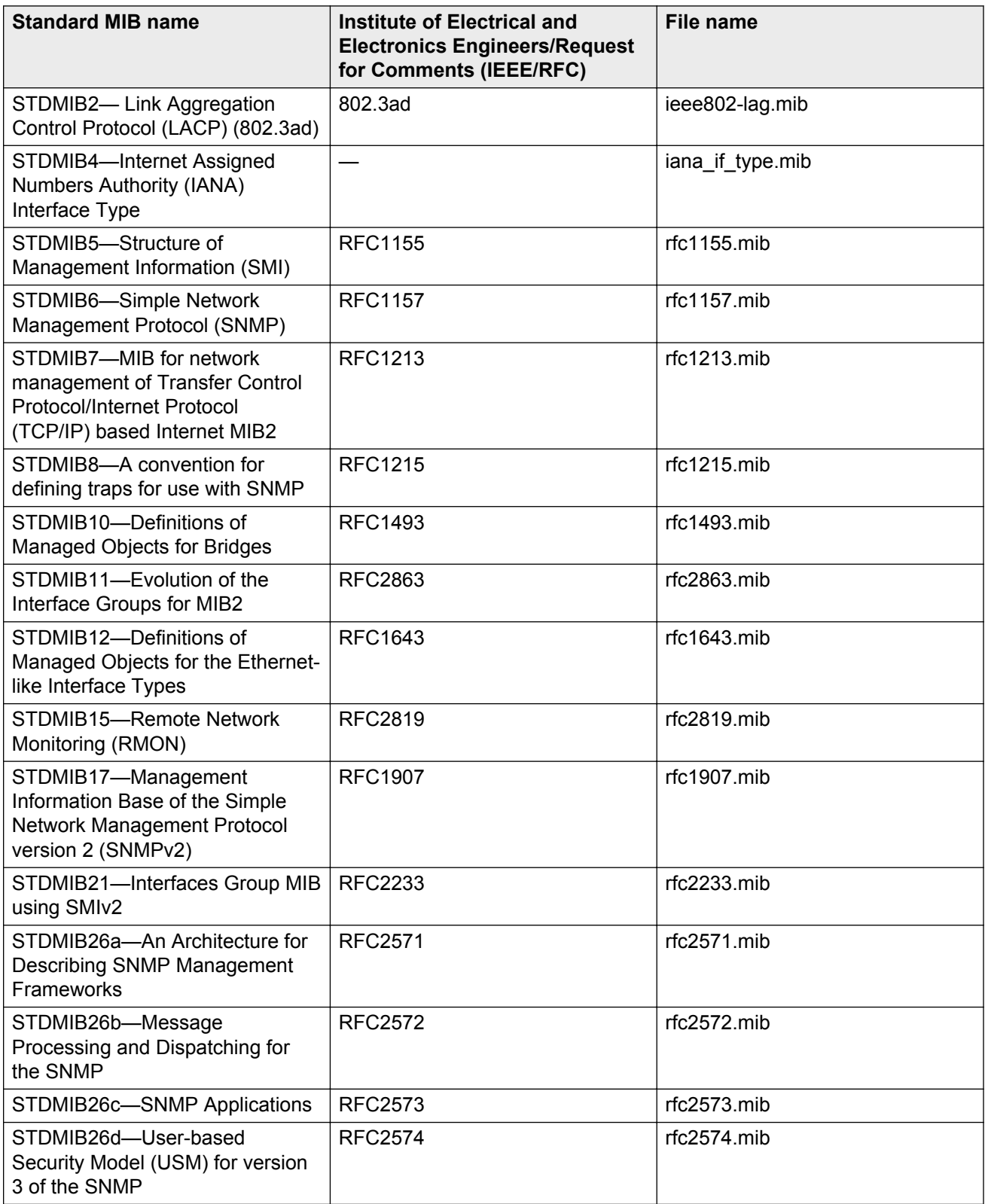

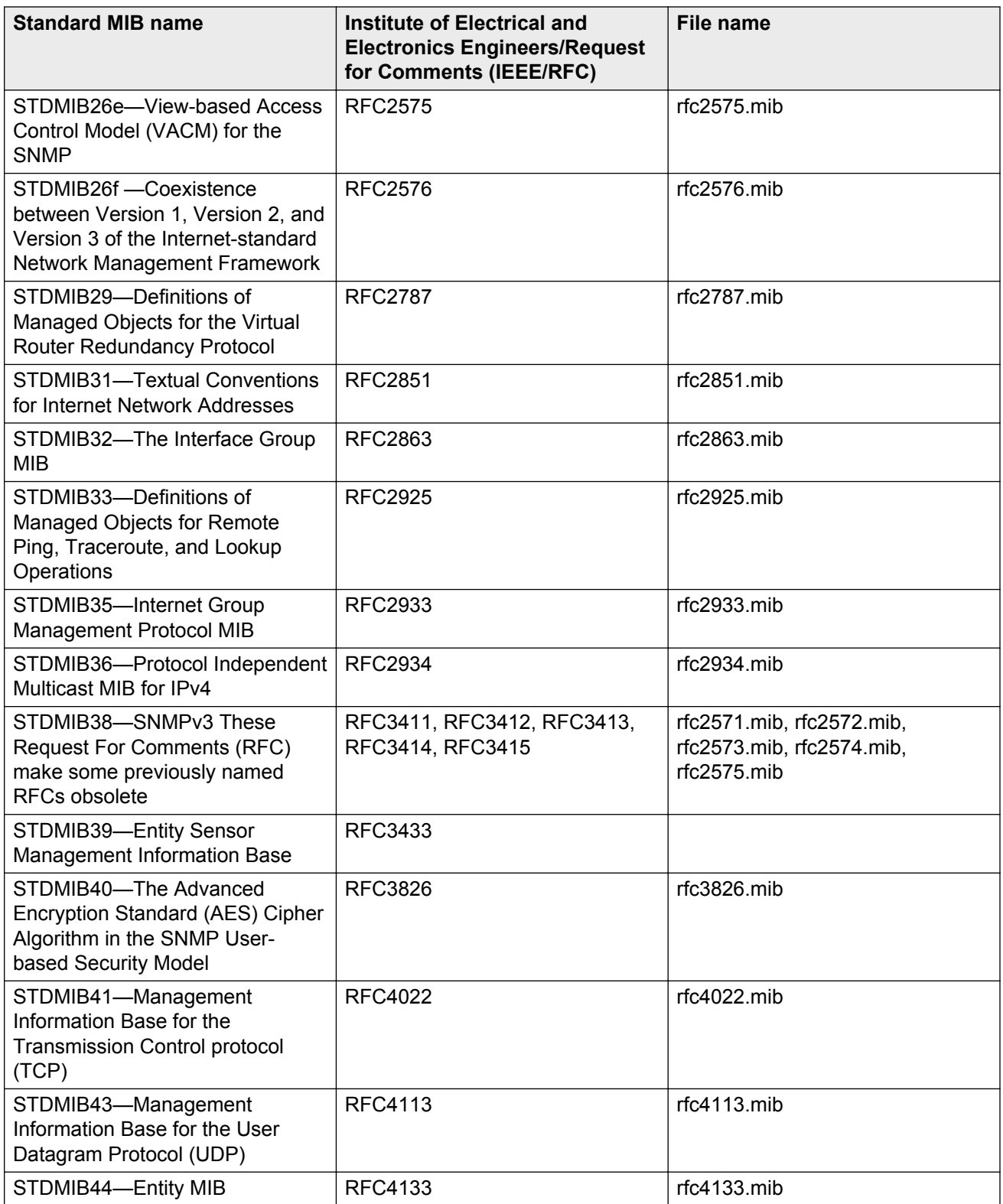

# <span id="page-34-0"></span>**Proprietary MIBs**

The following table details the proprietary MIBs that the VSP 8284XSQ supports.

### **Table 14: Proprietary MIBs**

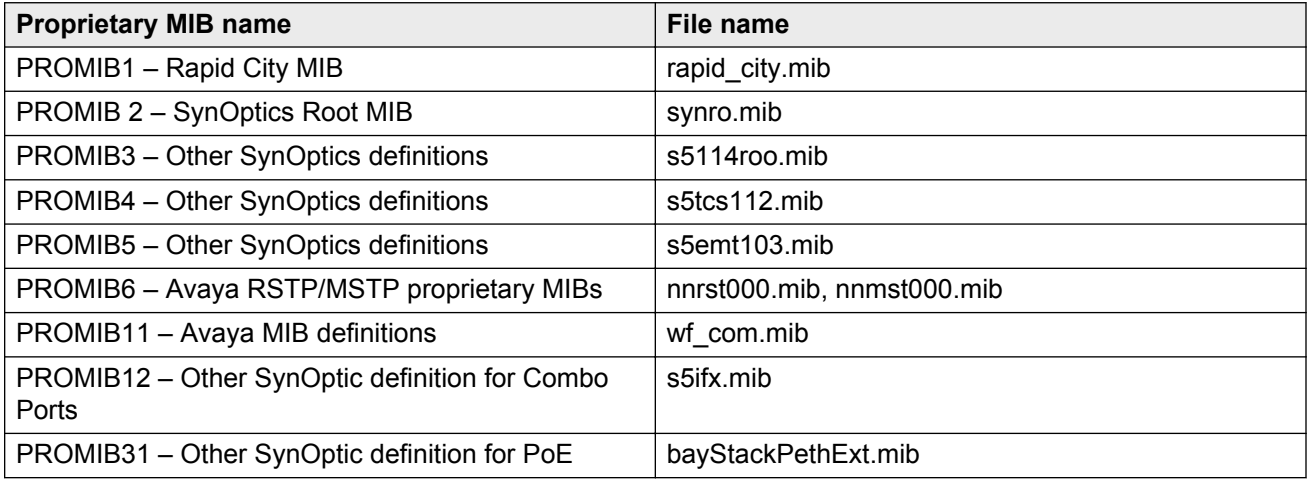

# <span id="page-35-0"></span>**Chapter 5: Known issues and limitations**

This section details the known issues and limitations found in this release. Where appropriate, use the workarounds provided.

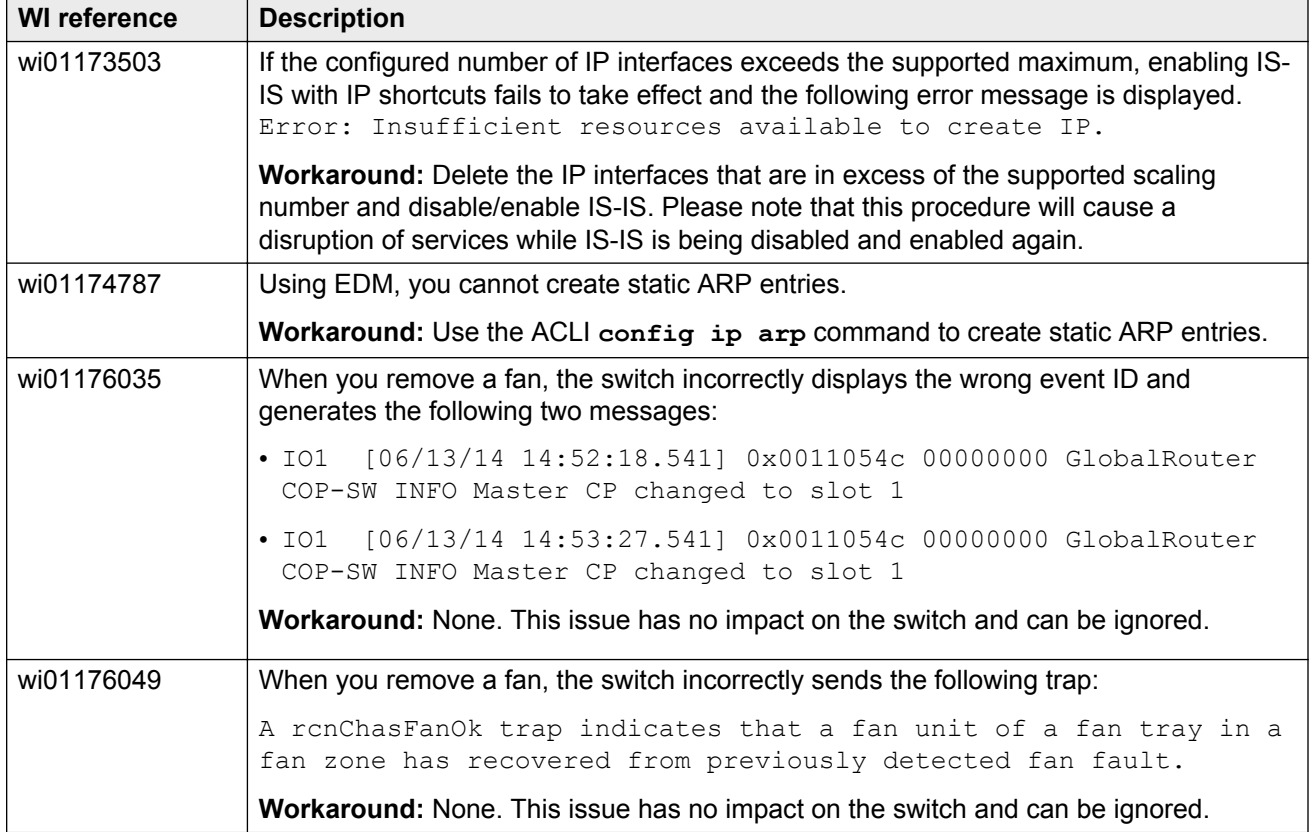

#### **Table 15: Known issues and limitations**

# <span id="page-36-0"></span>**Chapter 6: Resolved issues**

This section details the issues that were resolved in this release.

#### **Table 16: Resolved issues**

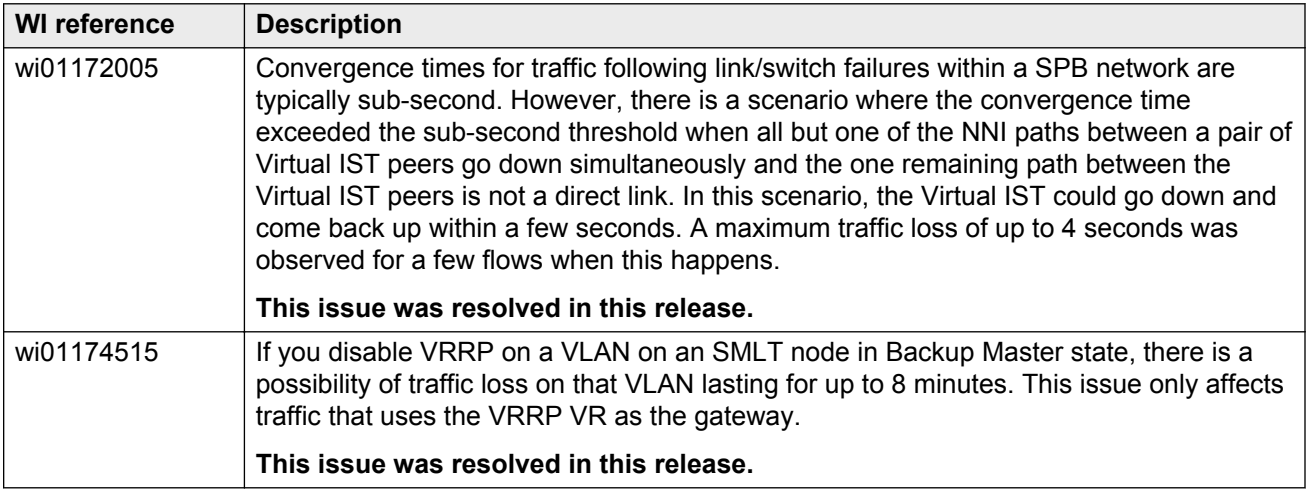